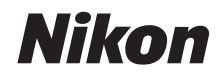

## DIGITÁLNÍ FOTOAPARÁT

# COOLPIX S01

# Návod k použití

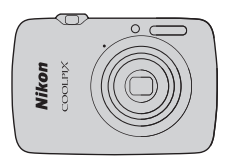

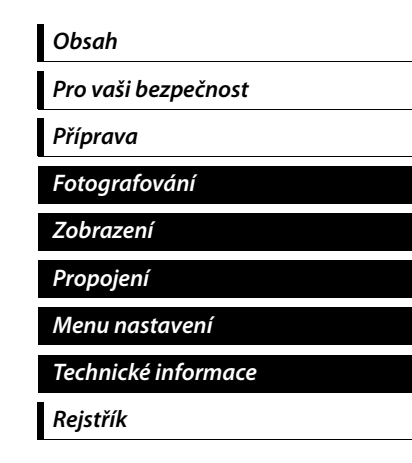

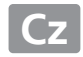

Děkujeme vám za zakoupení digitálního fotoaparátu Nikon COOLPIX S01. Abyste mohli plně využít všech vlastností výrobku Nikon, přečtěte si důkladně kapitolu "Pro vaši bezpečnost" ( $\Box$  iii–[iv](#page-5-0)) a veškeré další pokyny a uložte návod tak, aby byl k dispozici všem uživatelům fotoaparátu.

#### **Použité symboly a konvence**

Pro snazší vyhledání potřebných informací jsou použity následující symboly a konvence:

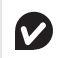

Tento symbol znamená upozornění – označuje informace, které je třeba si přečíst před zahájením práce s fotoaparátem, aby nedošlo k jeho poškození.

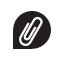

Tento symbol označuje poznámky – informace, které je třeba si přečíst před zahájením práce s fotoaparátem.

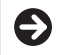

Tento symbol označuje související části návodu.

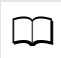

Tento symbol označuje odkazy na jiné stránky v tomto návodu.

Menu a další texty zobrazované fotoaparátem nebo počítačovým softwarem jsou označeny **tučně**. Ilustrace uváděné v tomto návodu mohou být z důvodu srozumitelnosti zjednodušené.

# <span id="page-2-0"></span>Obsah

ı ł.

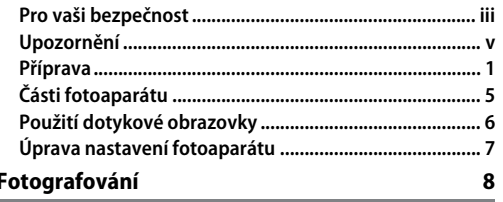

<span id="page-2-2"></span><span id="page-2-1"></span>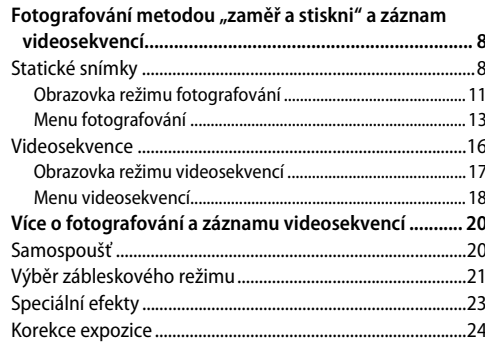

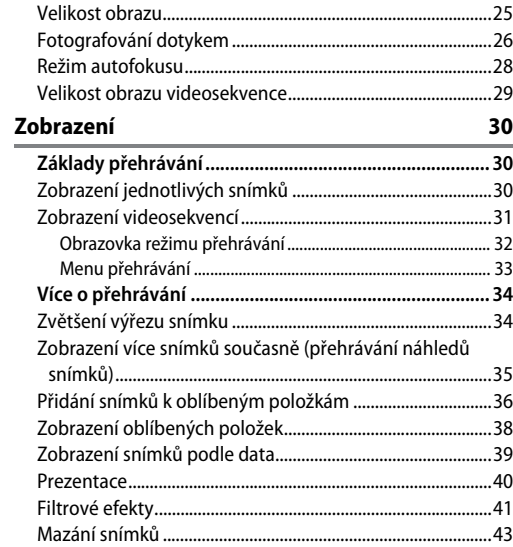

İ

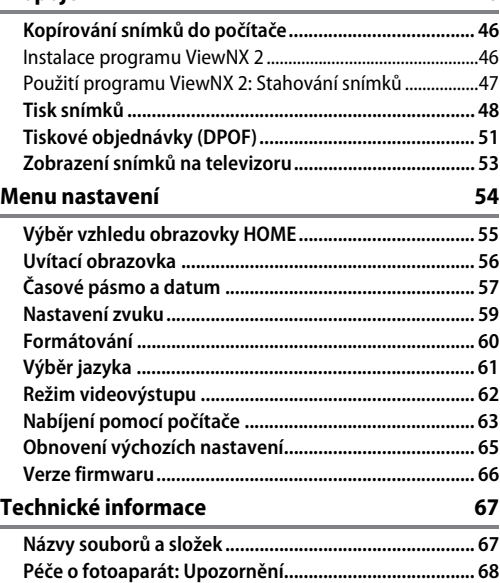

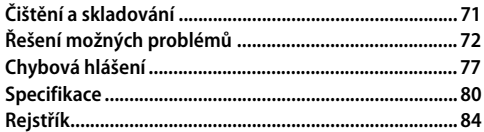

# <span id="page-4-1"></span><span id="page-4-0"></span>**Pro vaši bezpečnost**

Aby nedošlo k poškození výrobku Nikon případně k poranění vlastnímu či jiných osob, pozorně si přečtěte před zahájením práce se zařízením všechny následující bezpečnostní pokyny. Bezpečnostní pokyny uschovejte na místě, které je dostupné všem, kdo budou výrobek používat.

Možné následky, ke kterým by mohlo vést neuposlechnutí pokynů zde uvedených, jsou označeny tímto symbolem:

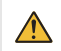

Tento symbol označuje varování. Před použitím tohoto výrobku společnosti Nikon si přečtěte všechna varování, abyste zabránili případným úrazům.

#### ❚❚ *VAROVÁNÍ*

V případě výskytu závady výrobek ihned vypněte.

Zaznamenáte-li, že z vybavení nebo síťového zdroje/nabíječky vychází kouř či neobvyklý zápach, ihned odpojte síťový zdroj/ nabíječku od elektrické sítě. Budete-li pokračovat v používání výrobku, riskujete zranění. Po vypnutí vybavení vyčkejte na jeho ochlazení a poté jej dopravte do autorizovaného servisu Nikon na kontrolu.

- Nepoužívejte přístroj v blízkosti hořlavých plynů. Elektronické vybavení nepoužívejte v blízkosti hořlavých plynů, protože by mohlo dojít k požáru nebo výbuchu.
- Přístroj nerozebírejte. Dotyk těla a vnitřních částí výrobku může vést ke zranění. V případě výskytu závady svěřte opravu výrobku výhradně kvalifikovanému technikovi. Dojde-li k otevření těla přístroje v důsledku pádu nebo jiné nehody, odpojte síťový zdroj/nabíječku a nechte výrobek zkontrolovat v autorizovaném servisním středisku Nikon.
- Zařízení udržujte v suchu. Nebudete-li dbát tohoto upozornění, může dojít k požáru nebo úrazu elektrickým proudem.
- Nedotýkejte se síťové vidlice ani síťového zdroje/ nabíječky mokrýma rukama. Nebudete-li dbát tohoto upozornění, může dojít k úrazu elektrickým proudem.
- Za bouřky se nepohybujte v blízkosti zásuvky elektrické sítě. Nebudete-li dbát tohoto upozornění, může dojít k úrazu elektrickým proudem.
- Prach na kovových částech síťové vidlice síťového zdroje/ nabíječky je třeba odstranit suchým hadříkem. Budete-li pokračovat v používání výrobku, může dojít k požáru.
- Vybavení uchovávejte mimo dosah dětí. Nebudete-li dbát tohoto upozornění, může dojít k úrazu dítěte. Dále si pamatujte, že malé součástky představují potenciální riziko udušení. Dojde-li k polknutí jakékoli součásti vybavení dítětem, ihned vyhledejte lékařskou pomoc.
- Nezavěšujte popruh fotoaparátu okolo krku dětí a batolat. Nebudete-li dbát tohoto upozornění, může dojít k uškrcení dítěte.
- Při práci s bleskem dodržujte bezpečnostní pravidla.
	- **•** Použití blesku fotoaparátu v těsné blízkosti lidské pokožky nebo jiných objektů může způsobit popálení/požár.
	- **•** Použití blesku v blízkosti očí objektu může způsobit dočasné oslepení. Zvláštní pozornost věnujte fotografování dětí – blesk nesmí být ve vzdálenosti menší než 1 metr od objektu.
	- **•** Nezaměřujte blesk na řidiče motorových vozidel. Nebudeteli dbát tohoto upozornění, může dojít k nehodě.
- Zabraňte kontaktu s tekutými krystaly. Dojde-li k poškození monitoru, dejte pozor, abyste se neporanili střepy z krycího skla a vyvarujte se styku pokožky, očí, nebo úst s tekutými krystaly.

Nepoužívejte síťový zdroj/nabíječku v kombinaci s cestovními transformátory a adaptéry určenými k převodu jednoho napětí na druhé, ani v kombinaci s měniči ze stejnosměrného na střídavý proud. Nebudete-li dbát tohoto upozornění, může dojít k poškození,

přehřátí nebo požáru výrobku.

- Používejte vhodné typy kabelů. Aby byla zajištěna shoda s parametry výrobku, používejte pro propojení fotoaparátu a jiných zařízení pomocí vstupních a výstupních konektorů výhradně značkové kabely Nikon, dodávané pro tento účel.
- Nepoškozujte, neohřívejte, neupravujte, násilně nevytahujte a neohýbejte kabely, ani na tyto kabely neumisťujte těžké předměty. Nebudete-li dbát tohoto upozornění, může dojít k úrazu elektrickým proudem.
- Nezakrývejte výrobek za provozu. Nárůst teploty by mohl způsobit deformaci pouzdra nebo požár výrobku.
- Zaznamenáte-li na výrobku jakékoli změny, jako je například deformace nebo změna zbarvení, ihned výrobek přestaňte používat. Nedodržení tohoto upozornění může vést k vytečení, přehřátí nebo prasknutí vestavěné baterie.
- Nedotýkejte se dlouhodobě fotoaparátu a síťového zdroje/nabíječky v době, kdy jsou tyto přístroje zapnuté a/nebo se používají. Některé části zařízení mohou být horké. Ponechání zařízení dlouhou dobu v přímém kontaktu s pokožkou může vést k nízkoteplotním popáleninám.
- Používejte určené síťové zdroje/nabíječky. Při nabíjení fotoaparátu ze zásuvky elektrické sítě používejte výhradně síťové zdroje/nabíječky určené pro tento výrobek.
- Výrobek neukládejte na přímém slunečním světle. Nepoužíváte-li výrobek, vypněte jej a před jeho uložením mimo přímé sluneční světlo zkontrolujte, jestli je zakrytý objektiv. Sluneční světlo zaostřené objektivem může způsobit požár.
- Postupujte podle pokynů leteckého a nemocničního personálu. Výrobek vypněte během startu a přistání a ve všech dalších případech, kdy jste k tomu vyzváni leteckým nebo nemocničním personálem. Rádiové vlny vysílané zařízením mohou narušovat činnost leteckých navigačních přístrojů a zdravotnického vybavení.
- <span id="page-5-0"></span>Dojde-li k vytečení baterie a kontaktu elektrolytu z baterie s oblečením nebo pokožkou, ihned opláchněte zasažené místo vodou.

# <span id="page-6-0"></span>**Upozornění**

- **•** Žádná část návodů dodávaných s tímto výrobkem nesmí být reprodukována, kopírována, šířena, ukládána v zálohovacích systémech nebo v jakékoli formě překládána do jiné řeči bez předchozího písemného svolení společnosti Nikon.
- **•** Společnost Nikon si vyhrazuje právo kdykoli a bez předchozího upozornění změnit specifikaci hardwaru a softwaru popsaného v těchto návodech.
- **•** Společnost Nikon nenese odpovědnost za škody vzniklé v důsledku použití přístroje.
- **•** Přestože bylo vynaloženo maximální úsilí k dosažení správnosti a úplnosti informací obsažených v těchto návodech, uvítáme, sdělíte-li veškerá zjištění o nesrovnalostech nebo chybějících informacích regionálnímu zastoupení společnosti Nikon (adresa je uvedena samostatně).

#### *Upozornění pro zákazníky v Evropě*

Tento symbol značí, že přístroj nepatří do komunálního odpadu.

Následující informace jsou určeny pouze uživatelům v evropských zemích:

- **•** Likvidace tohoto výrobku se provádí v rámci tříděného odpadu na příslušném sběrném místě. Výrobek nedávejte do běžného komunálního odpadu.
- **•** Další informace ohledně nakládání s odpadními produkty Vám poskytne dodavatel nebo místní úřad.

#### *Poznámka týkající se zákazu kopírování nebo reprodukce*

Vezměte na vědomí, že prosté vlastnictví materiálů, které byly digitálně kopírovány nebo reprodukovány prostřednictvím skeneru, digitálního fotoaparátu nebo jiného zařízení, může být trestné podle zákona.

#### **• Položky, na které se vztahuje zákonný zákaz kopírování nebo reprodukce**

Nekopírujte ani nereprodukujte papírové peníze, mince, cenné papíry, státní dluhopisy, a to ani v případě, že jsou kopie a reprodukce označeny razítkem "Vzorek".

Je zakázáno kopírovat nebo reprodukovat papírové peníze, mince nebo cenné papíry vydané jinými státy.

Bez předchozího písemného souhlasu vlády je zakázáno i kopírování a reprodukování nepoužitých poštovních známek a pohlednic vydaných státem.

Je zakázáno kopírovat nebo reprodukovat známky vydané státem nebo certifikované dokumenty uvedené v příslušném zákoně.

#### **• Upozornění týkající se některých druhů kopií a reprodukcí**

Vládními výnosy a platnými zákony země je zakázáno kopírování a rozmnožování cenných papírů vydaných soukromými společnostmi (akcie, směnky, šeky, dárkové kupóny atd.), dopravních legitimací a jízdenek, s výjimkou minimálního množství pracovních kopií pro vnitřní potřebu firmy. Zakázáno je rovněž kopírování a reprodukování cestovních pasů, licencí vydaných veřejnými institucemi a soukromými skupinami, identifikačních karet a lístků, jako jsou povolenky nebo stravenky.

#### **• Ochrana autorských práv**

Kopírování a reprodukce autorských děl jako jsou knihy, hudební díla, obrazy, dřevoryty, grafické listy, mapy, kresby, filmy a snímky jsou zakázány v souladu s národními i mezinárodními normami autorského práva. Výrobek nepoužívejte za účelem vytváření nelegálních kopií nebo k porušování autorských práv.

#### *Likvidace paměťových zařízení*

Pamatujte si, že vymazáním snímků nebo naformátováním paměti fotoaparátu či jiného zařízení pro ukládání dat se zcela nevymažou původní obrazová data snímků. Vymazané soubory lze v některých případech obnovit z vyřazených paměťových zařízení, což může potenciálně vést ke zneužití osobních obrazových dat. Zajištění a ochrana těchto dat jsou plně v odpovědnosti uživatele.

Před vyřazením zařízení pro ukládání dat nebo před změnou vlastnictví tohoto zařízení na jinou osobu naformátujte zařízení a poté jej zcela zaplňte snímky, které neobsahují žádná osobní data (například snímky prázdné oblohy). Rovněž nezapomeňte nahradit jakékoli snímky vybrané pro zobrazení na domovské obrazovce HOME.

#### *Používejte výhradně značkové elektronické příslušenství Nikon*

Fotoaparáty Nikon jsou konstruovány podle nejvyšších standardů a obsahují složité elektronické obvody. Pouze značkové příslušenství Nikon (včetně síťových zdrojů/nabíječek) certifikované společností Nikon pro použití s tímto digitálním fotoaparátem Nikon je vyrobené a otestované tak, aby pracovalo v souladu s provozními a bezpečnostními požadavky těchto elektronických obvodů.

Použití elektronického příslušenství jiných značek může vést k poškození fotoaparátu a být důvodem pro zánik záruky.

Další informace o značkovém příslušenství Nikon vám poskytne autorizovaný prodejce výrobků Nikon.

**Používejte výhradně značkové příslušenství Nikon**: Pouze značkové příslušenství společnosti Nikon, certifikované k použití s digitálním fotoaparátem Nikon, bylo navrženo a vyrobeno s ohledem na dané bezpečnostní a provozní požadavky přístroje. Použití příslušenství jiných výrobců může vést k poškození fotoaparátu a k zániku záruky.

**Než se pustíte do pořizování snímků z důležité události** (jako je svatba), nebo než odjedete na dovolenou, pořiďte několik zkušebních snímků a ujistěte se, že fotoaparát pracuje správně. Společnost Nikon nenese odpovědnost za škody nebo ztráty způsobené poruchou výrobku.

**Za Celoživotní vzdělávání**: Součástí závazku společnosti Nikon zajistit trvalou podporu a informace k výrobkům jsou i průběžně aktualizované informace, dostupné na následujících stránkách:

- **•** Pro uživatele v USA: http://www.nikonusa.com/
- **•** Pro uživatele v Evropě a Africe: http://www.europe-nikon.com/support/
- **•** Pro uživatele v Asii, Oceánii a na Středním východě: http://www.nikon-asia.com/

Na těchto stránkách najdete nejnovější informace o výrobcích, tipy, odpovědi na často kladené otázky (FAQ) a obecné rady o digitální fotografii a zpracování obrazu. Další informace můžete získat u regionálního zastoupení společnosti Nikon. Kontaktní informace najdete na následující adrese: http://imaging.nikon.com/

# <span id="page-10-1"></span><span id="page-10-0"></span>**Příprava**

#### **1 Zkontrolujte obsah balení.**

Zkontrolujte, jestli balení obsahuje níže uvedené položky. Pokud některá z položek chybí, kontaktujte dodavatele.

Digitální fotoaparát COOLPIX S01 1 Síťový zdroj/nabíječka EH-69P<sup>2</sup>

Poutko  $Kahel$  USB UC-E16 Návod k obsluze Leták Pro vaši bezpečnost Záruční list

1 Dodává se včetně paměti a dobíjecí baterie – obojí je pevně vestavěné. Paměťové karty nelze použít. 2 V zemích a regionech, kde je vyžadován, se dodává zásuvkový adaptér.

### <span id="page-10-2"></span>**2 Nasaďte poutko.**

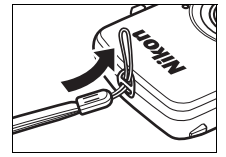

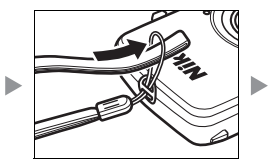

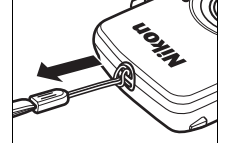

Je-li součástí dodávky **zásuvkový adaptér**, nasaďte jej bezpečně na síťový zdroj/nabíječku; pamatujte si, že jakmile adaptér nasadíte, může pokus o jeho násilné sejmutí vést k poškození výrobku.

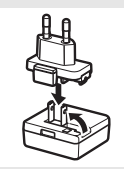

Provedení zásuvkového adaptéru se liší v závislosti na zemi nebo regionu prodeje.

Uživatelé v Argentině a Koreji mohou tento krok vynechat – zásuvkový adaptér je v těchto zemích pevnou součástí síťového zdroje/nabíječky.

#### <span id="page-11-1"></span>**3 Nabijte fotoaparát.**

Pro první nabití fotoaparátu použijte dodávaný síťový zdroj/nabíječku.

- **3.1 Vypněte fotoaparát a zapojte kabel USB do fotoaparátu (** $\circ$ **) a síťového zdroje/nabíječky (2).**
- **3.2 Zapojte síťový zdroj/nabíječku do zásuvky elektrické sítě (3).**

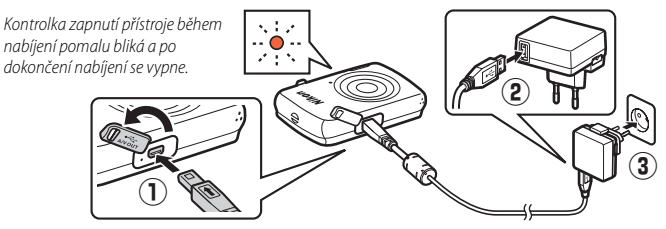

**3.3 Nabíjení trvá přibližně 2 hodiny a 50 minut. Po dokončení nabíjení odpojte síťový zdroj/nabíječku od elektrické sítě a poté odpojte kabel USB.**

<span id="page-11-0"></span>*<b>A* Kontrolka zapnutí přístroje během nabíjení pomalu oranžově bliká a po dokončení nabíjení se vypne. Pokud kontrolka zapnutí přístroje rychle oranžově bliká, došlo k poruše. Zkontrolujte správné zapojení kabelu USB a ujistěte se, že se okolní teplota pohybuje v rozmezí 5 °C až 35 °C.

Po dobu připojení síťového zdroje/ nabíječky pracuje fotoaparát pouze v přehrávacím režimu ([A](#page-39-0)30) a nelze fotografovat. Zapnutím fotoaparátu se zpomalí nabíjení.

Jakmile jsou nastavené hodiny fotoaparátu ([A](#page-12-0)3), nabíjí se fotoaparát rovněž při propojení s počítačem prostřednictvím kabelu  $USB$   $(D163)$ .

# **4 Připravte si fotoaparát k fotografování.**

**4.1 Zapněte fotoaparát.**

**4.2 Klepněte na požadovaný jazyk.**

#### <span id="page-12-0"></span>**4.3 Nastavte hodiny.**

Poté, co se zobrazí dotaz, jestli budete chtít nastavit hodiny fotoaparátu, klepněte na možnost **Ano**. Klepnutím na tlačítko C nebo D vyberte domácí časové pásmo a klepnutím na tlačítko **IX** potvrďte výběr. Klepnutím vyberte formát data. Zobrazí se možnosti vyobrazené vpravo; klepnutím vybírejte položky a klepnutím na tlačítka A a  $\nabla$  měňte nastavení. Klepnutím na tlačítko **II** se zobrazí dialog pro potvrzení; pro nastavení hodin klepněte na tlačítko **Ano**.

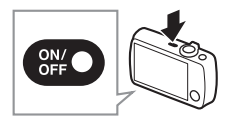

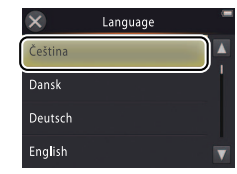

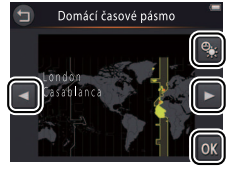

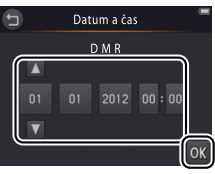

Chcete-li zapnout nebo vypnout **letní čas**, klepněte na tlačítko **p.** 

**Hodiny jsou napájené** vestavěnou baterií fotoaparátu. Je-li baterie vybitá, budete po příštím zapnutí fotoaparátu vyzváni k opakovanému zadání data a času. Před dalším pokračováním nezapomeňte nastavit hodiny.

**Chcete-li vybrat jiný jazyk nebo upravit nastavení hodin**, použijte položku **Jazyk/Language** ( $\Box$  61) nebo **Časové pásmo a datum** ([A](#page-66-1)57) v menu nastavení.

**4.4 Vyberte vzhled obrazovky HOME.** Klepnutím vyberte vzhled obrazovky HOME a klepnutím na tlačítko **IX** potvrďte výběr.

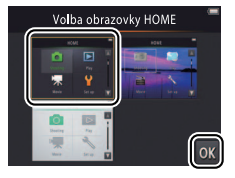

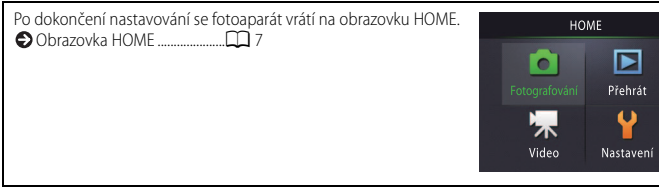

# <span id="page-14-1"></span><span id="page-14-0"></span>**Části fotoaparátu**

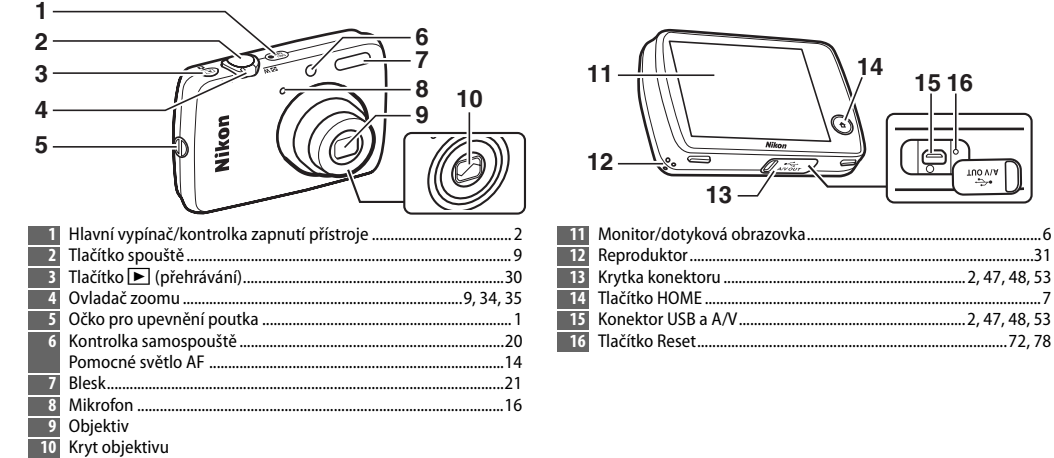

Chcete-li zapnout nebo vypnout fotoaparát, stiskněte hlavní vypínač. Je-li fotoaparát vypnutý, dojde stisknutím a podržením tlačítka L k jeho zapnutí a spuštění přehrávání bez vysunutí objektivu.

100 A/V

# <span id="page-15-0"></span>**Použití dotykové obrazovky**

#### Dotykem nebo tažením prstu po monitoru lze provádět následující operace:

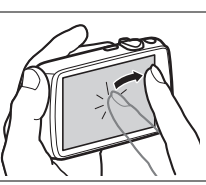

**Tažení**: Táhněte prstem po monitoru.

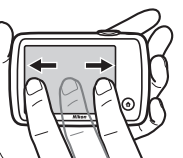

**Tažení a puštění**: Dotkněte se položky na obrazovce, přetáhněte ji do požadovaného místa (q) a zdvihněte  $prst z$  monitoru ( $\textcircled{2}$ ).

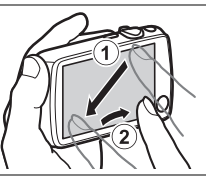

**Klepnutí**: Klepněte na monitor. **Dotyk a podržení**: Dotkněte se monitoru a ponechte krátký okamžik prst na daném místě.

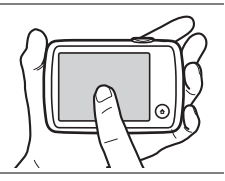

**Dotyková obrazovka**: Monitoru s dotykovou obrazovkou se nedotýkejte ostrými předměty a nepůsobte na něj nadměrnou silou. Dotyková obrazovka nemusí podporovat některé typy ochranných fólií.

**Použití dotykové obrazovky**: Zařízení nemusí reagovat očekávaným způsobem při rychlém pohybu prstem z důvodu přetahování položek po obrazovce, při přetahování položek na krátké vzdálenosti, při lehkém klouzání prstu po obrazovce a při nadměrně rychlém pohybu prstu. Obrazovka nemusí reagovat očekávaným způsobem při dotyku na dvou nebo více místech současně.

# <span id="page-16-0"></span>**Úprava nastavení fotoaparátu**

Obrazovka HOME slouží k úpravám nastavení fotoaparátu a přepínání mezi režimy fotografování, přehrávání a videosekvencí. Chcete-li zobrazit obrazovku HOME, dotkněte se tlačítka  $\bigoplus$ .

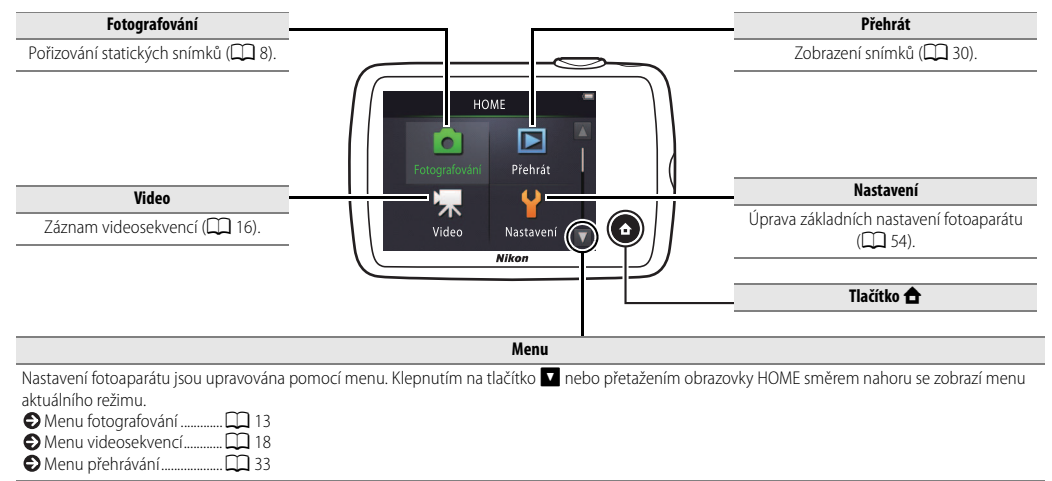

<span id="page-17-1"></span><span id="page-17-0"></span>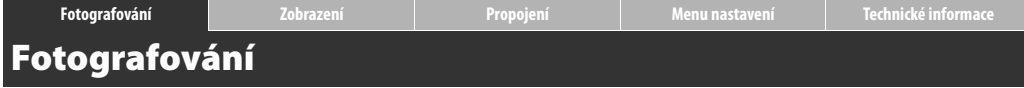

#### <span id="page-17-4"></span><span id="page-17-2"></span>**Fotografování metodou "zaměř a stiskni" a záznam videosekvencí**

# <span id="page-17-3"></span>**Statické snímky**

**1** Dotkněte se tlačítka **<del>n</del>**.

**2 Klepněte na tlačítko Fotografování.**

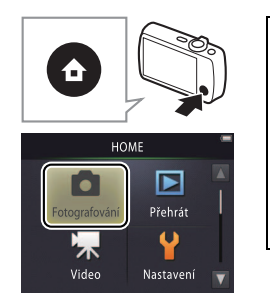

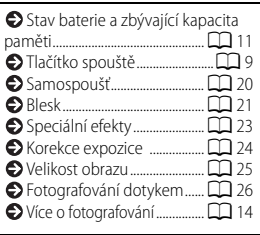

#### **3 Vytvořte kompozici snímku.**

Připravte si fotoaparát a vytvořte kompozici snímku.

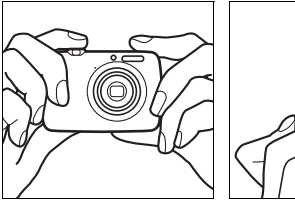

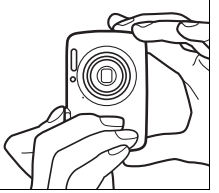

#### <span id="page-18-2"></span><span id="page-18-0"></span>**4 Zaostřete.**

Namáčkněte tlačítko spouště do poloviny pro zaostření a nastavení expozičních parametrů.

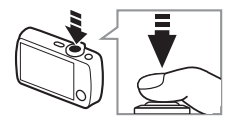

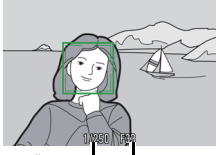

Čas závěrky Clona

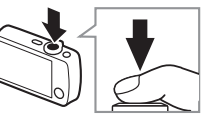

#### **Správné držení fotoaparátu**:

Dávejte pozor, abyste prsty, vlasy, poutkem fotoaparátu a jinými předměty nezakrývali objektiv, blesk, pomocné světlo AF a mikrofon. Při pořizování snímků v orientaci na výšku držte fotoaparát tak, aby se blesk nacházel nad objektivem.

<span id="page-18-3"></span><span id="page-18-1"></span>**Zoomování**: K nastavení kratší a delší ohniskové vzdálenosti objektivu použijte ovladač zoomu.

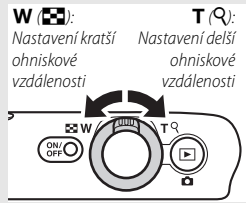

Chcete-li zaostřit, stiskněte lehce **tlačítko spouště** do místa, ve kterém ucítíte lehký odpor. Tomuto postupu se říká "namáčknutí tlačítka spouště do poloviny". Poté stiskněte tlačítko spouště zbývající část jeho chodu až na doraz pro spuštění závěrky.

#### **5 Exponujte.**

Stiskněte tlačítko spouště zbývající část jeho chodu až na doraz.

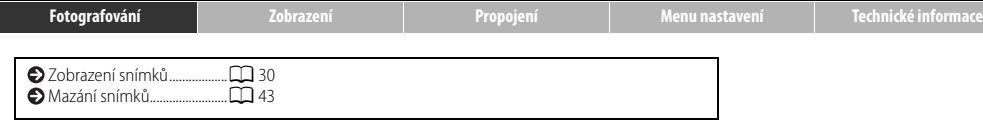

I

#### <span id="page-20-0"></span>**Obrazovka režimu fotografování**

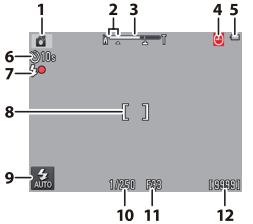

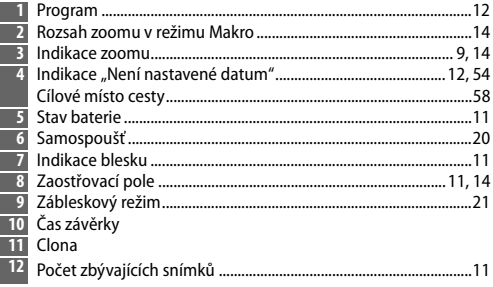

**Zobrazované indikace** se liší v závislosti na nastavení fotoaparátu a snímacích podmínkách. Některé indikace se zobrazují pouze na několik sekund po zapnutí fotoaparátu nebo po provedení nějaké činnosti; chcete-li zobrazit indikace znovu, klepněte na tlačítko A.

<span id="page-20-2"></span>Při namáčknutí tlačítka spouště do poloviny se následujícím způsobem zobrazuje **stav zaostření**:

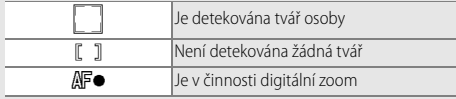

**•** Není-li fotoaparát schopen zaostřit, bliká zaostřovací pole nebo indikace zaostření červeně; v takové situaci změňte kompozici snímku a opakujte zaostření

<span id="page-20-1"></span>**Stav baterie** je indikován následovně:

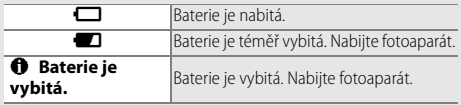

<span id="page-20-3"></span>**Počet zbývajících snímků** se mění v závislosti na dostupné paměti a nastavení položky **Režim obrazu** ( $\Box$  25).

<span id="page-21-0"></span>Fotoaparát automaticky vybírá na základě typu fotografovaného objektu z následujících **motivových programů: <a>** (portréty),

**F** (krajiny), **p** (noční portréty), **B** (noční krajiny), 影 (makrosnímky),

j (objekty v protisvětle) a G (ostatní objekty). Pamatujte si, že v případě výběru režimu doplňkového záblesku fotoaparát automaticky vybírá program G, zatímco v ostatních případech nemusí být schopen vybrat správný program.

**Detekce pohybu**: Detekuje-li fotoaparát pohyb objektu nebo chvění fotoaparátu, zvýší citlivost ISO pro získání kratších časů závěrky a zobrazí zeleně indikaci času závěrky a clony.

**Při použití výchozího zábleskového režimu \*AUTO Auto** pracuje blesk v případě potřeby jako zdroj dalšího osvětlení motivu. Chcete-li vypnout blesk, klepněte na tlačítko **B** a vyberte možnost **(5) Trvale vypnutý blesk** ( $\Box$  21).

<span id="page-21-1"></span>**Pokud bliká na monitoru během fotografování symbol** O, nezapomeňte obnovit nastavení hodin  $(2)$  57).

<span id="page-22-1"></span><span id="page-22-0"></span>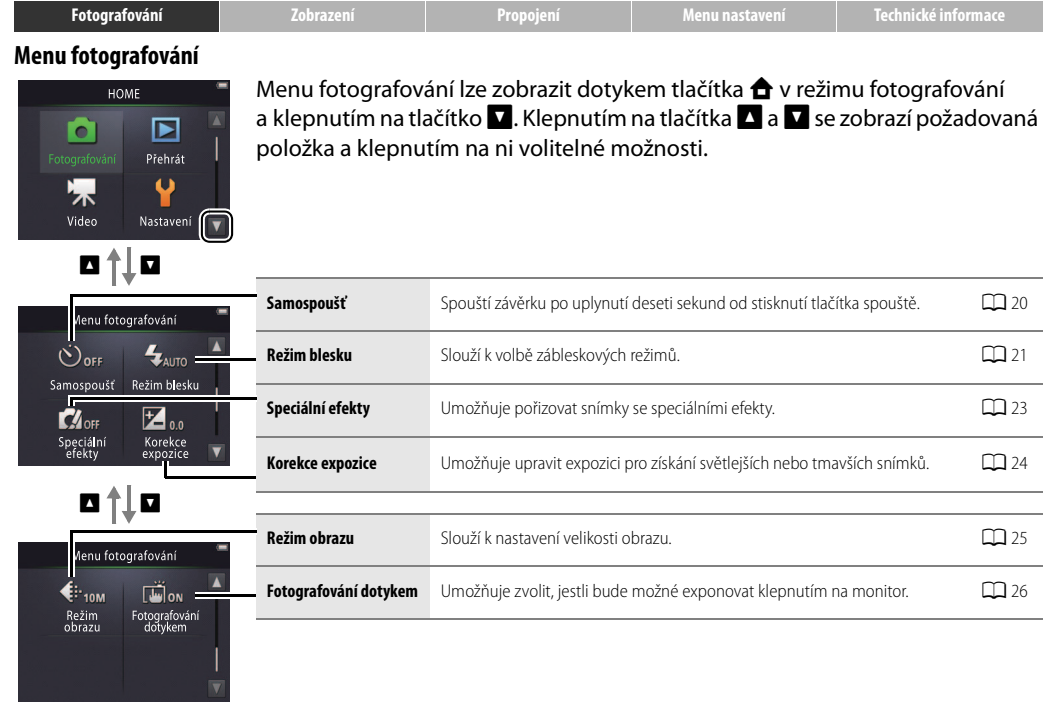

#### <span id="page-23-1"></span><span id="page-23-0"></span>❚❚ *Fotografování*

<span id="page-23-4"></span>Podržíte-li ovladač zoomu po dosažení nejdelší ohniskové vzdálenosti optického zoomu stisknutý směrem k symbolu  $\mathbf{T}$ . můžete dále zvýšit zvětšení až 4× pomocí **digitálního zoomu**. Je-li v činnosti digitální zoom, aktivuje se režim G. Pamatujte si, že vzhledem k použití digitálního zpracování dat pro získání požadovaného zvětšení obrazu mohou být snímky pořízené v polohách zoomu za symbolem V na indikaci zoomu viditelně zrnité.

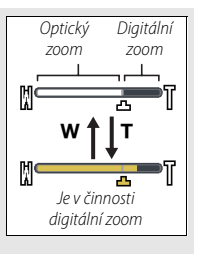

芳

Chcete-li zamezit ztrátě kvality obrazu při

použití větších hodnot zoomu, vyberte menší velikost obrazu v položce **Režim obrazu** (CCL<sub>25</sub>).

M

<span id="page-23-2"></span>**Při výběru režimu**  $\mathbb{Z}$  se v místě indikace zoomu zobrazí symbol G a indikace zoomu se v případě nastavení zoomu do

polohy mezi tímto symbolem a symbolem **W** zobrazí zeleně. Při nastavení zoomu do polohy **W** je fotoaparát schopen zaostřovat na objekty již ve vzdálenosti přibližně 5 cm od objektivu, zatímco při nastavení zoomu do polohy G je fotoaparát schopen zaostřovat na objekty vzdálené přibližně 20 cm a více.

<span id="page-23-3"></span>**Automatické zaostřování**: Jsou-li detekovány tváře osob, zaostří fotoaparát na nejbližší tvář. Pokud není detekována tvář osoby, resp. pokud je v činnosti digitální zoom, zaostří fotoaparát na objekt uprostřed obrazu.

Je-li fotografovaný objekt špatně osvětlený, může se jako pomůcka rozsvítit pomocné světlo [A](#page-14-1)F (CQ 5).

Pomocné světlo má dosah přibližně 1,4 m při nejkratší ohniskové vzdálenosti a 0,8 m při nejdelší ohniskové vzdálenosti.

<span id="page-23-5"></span>I když se zobrazuje zaostřovací pole a indikace zaostření svítí zeleně,

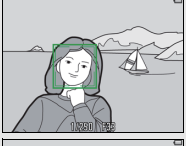

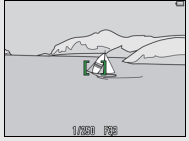

**fotoaparát nemusí být schopen zaostřit** velmi tmavé nebo rychle se pohybující objekty, vysoce kontrastní objekty (např. objekty nacházející se z poloviny ve stínu), velmi blízké a velmi vzdálené objekty (např. objekt za mřížemi klece), objekty obsahující pravidelné geometrické vzory (např. žaluzie nebo řady oken v mrakodrapu) a objekty s nízkým kontrastem proti pozadí (např. objekty stejné barvy jako pozadí). Dojde-li k takovéto situaci, zkuste znovu namáčknout tlačítko spouště do poloviny nebo změňte kompozici snímku.

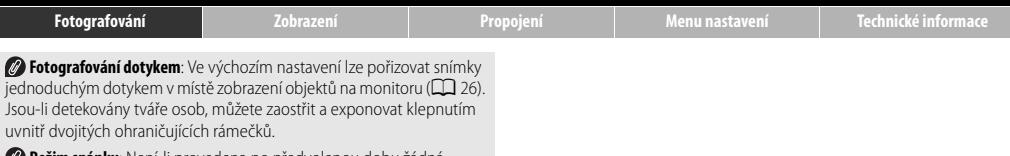

**Režim spánku**: Není-li provedena po předvolenou dobu žádná operace, vypne se monitor a začne blikat kontrolka zapnutí přístroje. Zobrazení na monitoru lze znovu aktivovat stisknutím tlačítka spouště, hlavního vypínače nebo tlačítka **D**. Není-li provedena žádná operace po dobu dalších tří minut, fotoaparáte se vypne.

<span id="page-25-1"></span><span id="page-25-0"></span>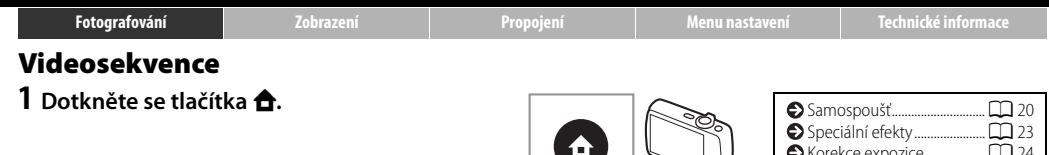

#### **2 Klepněte na tlačítko Video.**

**3 Vytvořte kompozici záběru.**

#### **4 Spusťte záznam.**

Stiskněte tlačítko spouště až na doraz.

#### **5 Ukončete záznam.**

Chcete-li ukončit záznam, stiskněte tlačítko spouště znovu až na doraz.

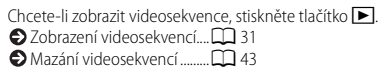

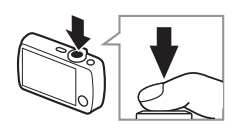

HOME

Fotografování

⊡

Přehrát

Nastaveni

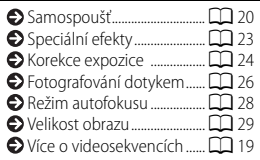

<span id="page-25-2"></span>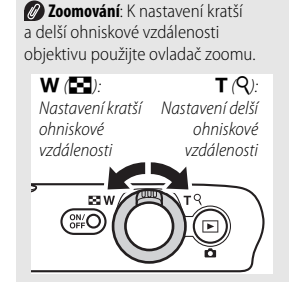

<span id="page-26-0"></span>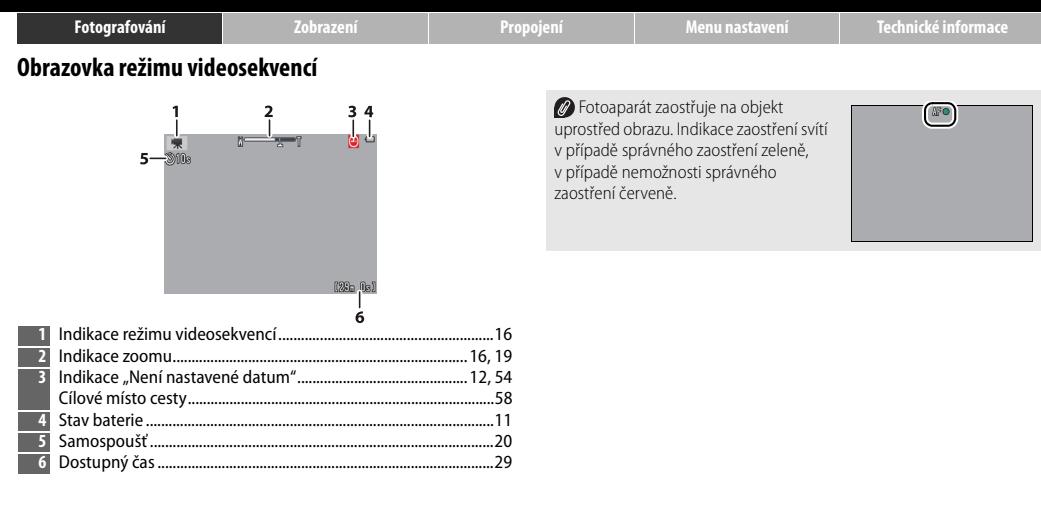

<span id="page-27-1"></span><span id="page-27-0"></span>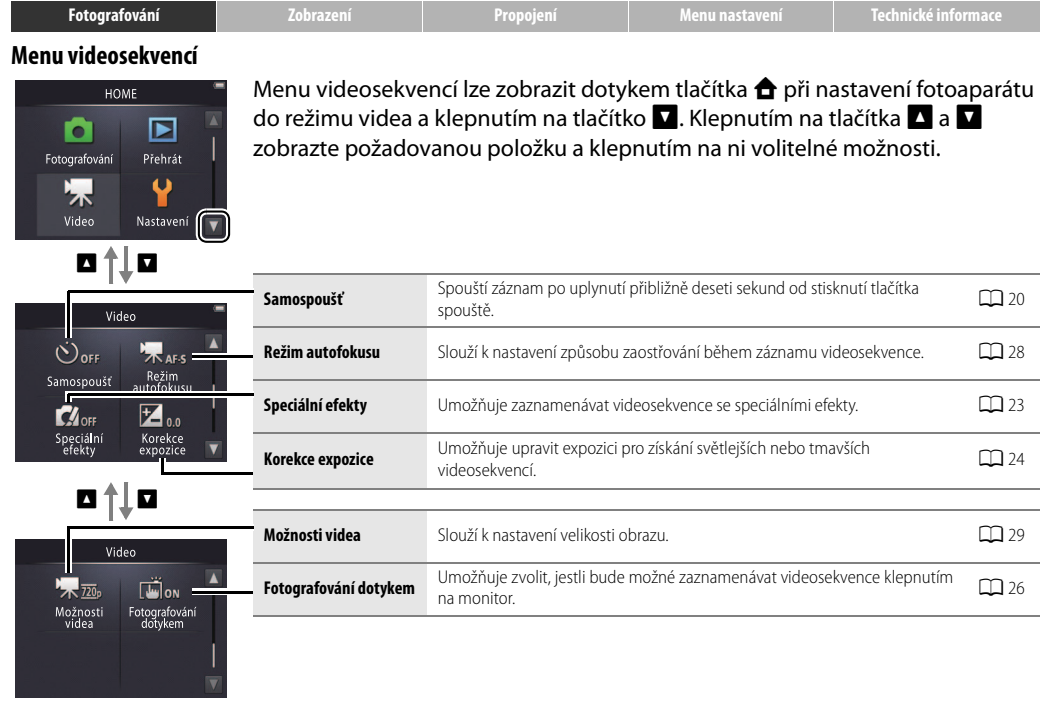

#### <span id="page-28-0"></span>❚❚ *Záznam videosekvencí*

<span id="page-28-1"></span>Fotoaparát může zaznamenat zvuky vydávané ovládacími prvky fotoaparátu nebo objektivem během zaostřování a během změn nastavení clony v souladu se změnami jasu objektu. Lze použít digitální zoom, ale stopáž zaznamenaná digitálním zoomem bude znatelně zrnitá" (CQ 14); optický zoom není k dispozici.

V závislosti na nastavení zoomu a vzdálenosti objektu se může u některých scén obsahujících pravidelné vzory zobrazit moaré. Jde o přirozeně se vyskytující interferenční vzor, k jejichž výskytu dochází v důsledku vzájemné interakce struktury obrazového snímače a pravidelně se opakujícího (šachovnicového) vzoru objektu, a nejedná se o závadu. Dále se může u jasných objektů v záběru (jako je například slunce, sluneční světlo nebo elektrické světelné zdroje) vyskytovat tzv. smear ( $\Box$  69); pokud je to možné, vyvarujte se jasných zdrojů světla v záběru.

**Teplota fotoaparátu** se může při delším používání přístroje nebo v horkých prostředích zvyšovat. Pokud hrozí během záznamu videosekvence riziko přehřátí přístroje, zobrazí se odpočítávání; po doběhnutí časovače se záznam automaticky ukončí a fotoaparát se vypne.

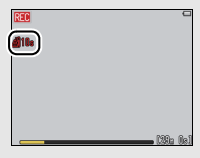

**Automatické zaostřování**: Při použití možnosti **Jednoráz. AF** (výchozí nastavení; [A](#page-37-0)28) v položce **Režim autofokusu** v menu videosekvencí fotoaparát při namáčknutí tlačítka spouště do poloviny zaostří a zablokuje hodnoty zaostření a expozice na dobu záznamu videosekvence. Není-li fotoaparát schopen zaostřit (CD 14), zkuste následující postup:

- **1** Vyberte možnost **Jednoráz. AF** v položce **Režim autofokusu** v menu videosekvencí.
- **2** Vyhledejte objekt, který se nachází ve stejné vzdálenosti od fotoaparátu jako snímaný objekt, a umístěte jej do středu obrazového pole.
- **3** Namáčknutím tlačítka spouště do poloviny zaostřete.
- **4** Za stálého držení tlačítka spouště ve stejné poloze změňte kompozici záběru na původně požadovaný objekt.
- **5** Stiskněte tlačítko spouště zbývající část jeho chodu až na doraz pro zahájení záznamu.

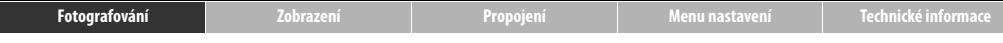

### <span id="page-29-2"></span><span id="page-29-0"></span>**Více o fotografování a záznamu videosekvencí**

### <span id="page-29-1"></span>**Samospoušť**

Režim: **○** nebo 県 Klepněte na položky: **△ → □** → Samospoušť

Spuštění závěrky se zpozdí o přiíbližně deset sekund od stisknutí tlačítka spouště.

**1 Klepněte na tlačítko Samospoušť.**

- **2 Klepněte na tlačítko Zapnuto.**
- **3 Zaostřete a nastavte expoziční parametry.** Namáčkněte tlačítko spouště do poloviny.

# **4 Spusťte samospoušť.**

Stiskněte tlačítko spouště až na doraz.

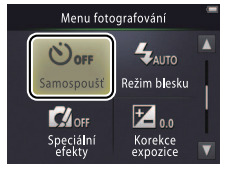

**Během činnosti samospouště** se zobrazuje odpočítávání a bliká kontrolka samospouště. Kontrolka samospouště přestane blikat přibližně jednu sekundu před spuštěním závěrky. Chcete-li přerušit činnost samospouště před expozicí snímku, stiskněte znovu tlačítko spouště.

Po spuštění závěrky se samospoušť vypne.

DJe-li aktivní režim **Fotografování dotykem** ([A](#page-35-0)26), lze spustit samospoušť klepnutím na monitor.

Chcete-li se vrátit zpět beze změny nastavení, klepněte na tlačítko J.

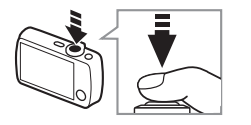

<span id="page-30-1"></span><span id="page-30-0"></span>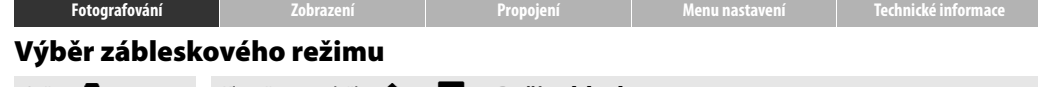

Režim: **O**<br>Klepněte na položku: **← → Režim blesku** 

Zábleskový režim vyberte následovně:

#### **1 Klepněte na tlačítko Režim blesku.**

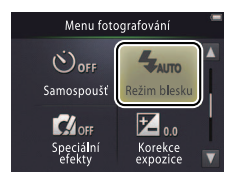

**2 Klepněte na požadovanou možnost.**

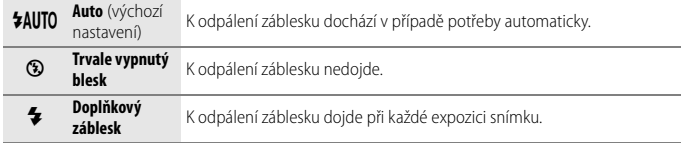

*<b>Indikace blesku* zobrazuje stav blesku při namáčknutí tlačítka spouště do poloviny.

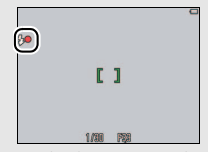

- **• Svítí**: Při každé expozici snímku dojde k odpálení záblesku.
- **• Bliká**: Blesk se nabíjí. Nelze fotografovat.
- **• Nesvítí**: Při expozici snímku nedojde k odpálení záblesku.

Chcete-li se vrátit zpět beze změny nastavení, klepněte na tlačítko  $\blacksquare$ . Fotoaparát automaticky vybírá motivový program  $\Box$  ( $\Box$ 12) v případě použití zábleskového režimu **& Doplňkový záblesk**.

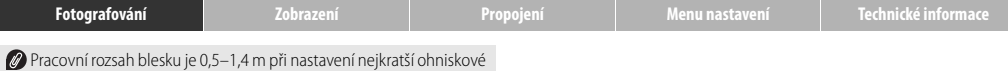

vzdálenosti objektivu a 0,5–0,8 m při nastavení nejdelší ohniskové vzdálenosti objektivu.

**Redukce efektu červených očí**: Před spuštěním hlavního záblesku vyzáří blesk řadu předblesků o nízké intenzitě z důvodu potlačení efektu červených očí; jsou-li fotoaparátem po expozici detekovány červené oči na pořízených snímcích, přístroj dále snímky zpracovává během ukládání do paměti pro potlačení efektu červených očí (pokročilá redukce efektu červených očí). Pamatujte si, že předblesky zvětšují prodlevu mezi stisknutím tlačítka spouště a spuštěním závěrky a zpracování v případě detekce červených očí může lehce prodlužovat dobu zaznamenávání snímků. Požadovaných výsledků se nemusí dosáhnout ve všech případech a ve velmi ojedinělých situacích může být redukce efektu červených očí aplikována na oblasti snímků, které neobsahují žádné červené oči.

*C* Symbol **B**: Volitelné zábleskové režimy lze zobrazit rovněž dotykem symbolu **B** na obrazovce režimu fotografování.

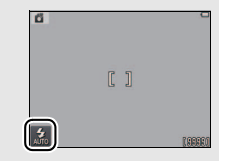

<span id="page-32-0"></span>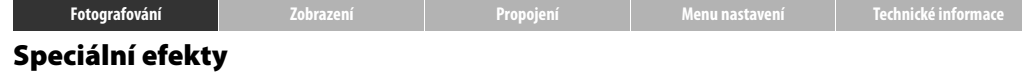

#### Režim: **○** nebo 県 Klepněte na položku: **슈 → ∇ → Speciální efekty**

Tato položka umožňuje pořizovat snímky a zaznamenávat videosekvence se speciálními efekty.

**1 Klepněte na položku Speciální efekty.**

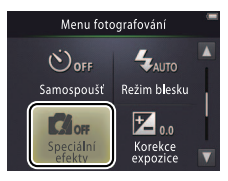

#### **2 Vyberte požadovanou možnost.**

Klepněte na požadovanou možnost a klepněte na tlačítko  $\overline{0}$ .

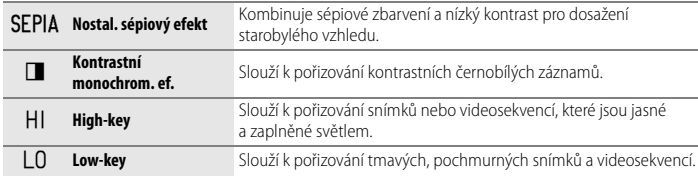

#### **Chcete-li obnovit normální záznam**, klepněte na tlačítko **OFF** a poté na

tlačítko **OX**.

Chcete-li se vrátit zpět beze změny nastavení, klepněte na tlačítko  $\blacksquare$ .

<span id="page-33-0"></span>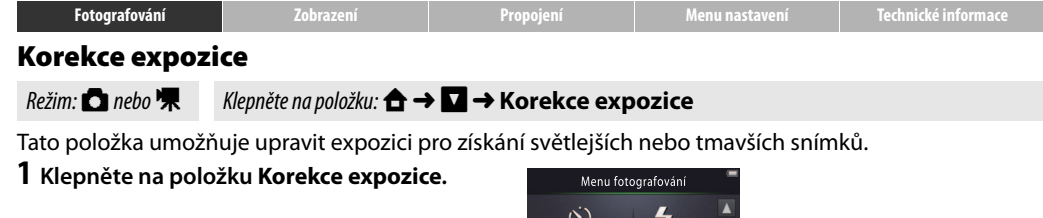

**2 Upravte expozici.** Klepnutím na tlačítka  $\Box$  a  $\Box$  upravte expozici.

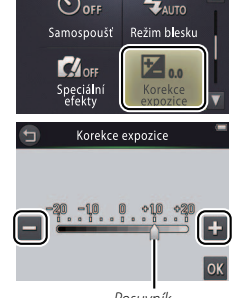

Posuvník

*C* Klepnutím na tlačítko **H** získáte světlejší snímky, klepnutím na tlačítko získáte tmavší snímky. Expozici lze upravit rovněž klepnutím na stupnici nebo tažením posuvníku.

**Z** Klepnutím na tlačítko **O** ukončíte nastavování.

#### **3 Klepněte na tlačítko** I**.**

#### <span id="page-34-0"></span>**Velikost obrazu**

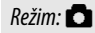

#### Režim: **○** Klepněte na položku: **△ → □ → □ → Režim obrazu**

Tato položka umožňuje nastavit velikost obrazu snímků pořizovaných fotoaparátem.

**1 Klepněte na položku Režim obrazu.**

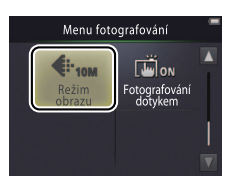

Nastavení položky **Režim obrazu** se po vypnutí fotoaparátu nemění.

#### **2 Klepněte na požadovanou možnost.**

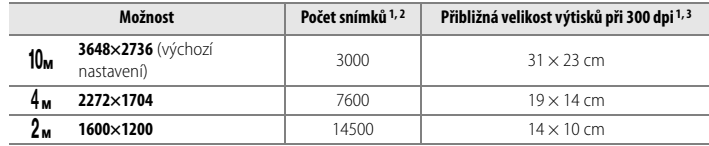

- 1 Všechny údaje jsou přibližné.
- 2 Počet snímků, které lze zaznamenat před zaplněním paměti; počty nad 10 000 se zobrazují jako "9999". Vzhledem k použití komprese JPEG je velikost souboru u každého snímku jiná a vznikají tak velké rozdíly mezi počty snímků, které lze zaznamenat.
- 3 Vypočtena dělením rozměrů obrazu v pixelech rozlišením tiskárny
	- v **b**odech **n**a **p**alec (dpi; 1 palec = 2,54 cm).

Chcete-li se vrátit zpět beze změny nastavení, klepněte na tlačítko  $\bigcirc$ .

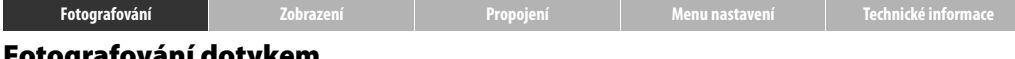

#### <span id="page-35-0"></span>**Fotografování dotykem**

Režim: **△** nebo • Klepněte na položku: **△ → △ → △** Fotografování dotykem

Tato položka umožňuje zvolit, jestli bude možné pořizovat snímky a zaznamenávat videosekvence klepnutím na monitor.

#### **1 Klepněte na položku Fotografování dotykem.**

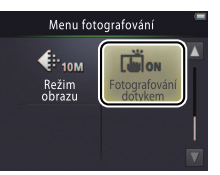

**Příliš silným klepnutím** může dojít k pohnutí fotoaparátu a rozmazání snímků.

**Tlačítko spouště** lze použít bez ohledu na vybranou možnost.

#### **2 Klepněte na požadovanou možnost.**

**ON Zapnuto** (výchozí Klepnutí na monitor spustí závěrku (režim **a)** nebo zahájí či ukončí nastavení, klepněte na tlačítko **O**. nastavení) záznam videosekvence (režim ■). **OFF Vypnuto** Klepnutí na monitor nespustí závěrku a nezahájí ani neukončí záznam videosekvence.

Chcete-li se vrátit zpět beze změny<br>nastavení, klepněte na tlačítko **O**.
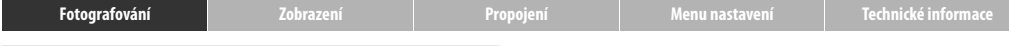

Pokud se při klepnutí na monitor zobrazí zaostřovací pole (C<sup>-1</sup>), je třeba pro expozici klepnout uvnitř zaostřovacího pole nebo, v případě detekce tváří osob, uvnitř libovolného ze čtvercových rámečků označujících tváře.

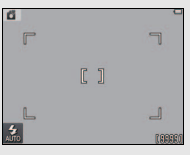

#### Pokud je zapnutá **samospoušť** ([A](#page-29-0)20),

klepnutím na monitor se nastaví a zablokují zaostření a expozice a spustí se samospoušť; spuštění závěrky proběhne po uplynutí přibližně deseti sekund.

Nastavená možnost se nezmění vypnutím fotoaparátu.

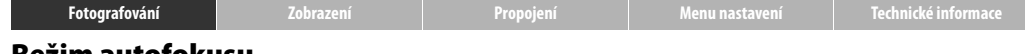

#### **Režim autofokusu**

Režim: **嘿** Klepněte na položku: **仚 → ∇ → Režim autofokusu** 

Tato položka slouží k nastavení způsobu zaostřování v režimu videosekvencí.

#### **1 Klepněte na položku Režim autofokusu.**

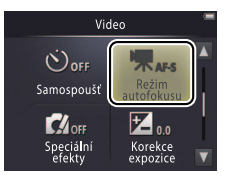

Nastavená možnost se nezmění vypnutím fotoaparátu.

## **2 Klepněte na požadovanou možnost.**

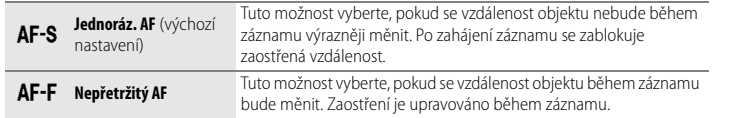

Chcete-li zamezit zaznamenání zvuků vydávaných zaostřováním na videosekvenci, vyberte možnost W**Jednoráz. AF**.

Chcete-li se vrátit zpět beze změny nastavení, klepněte na tlačítko  $\bullet$ .

<span id="page-38-0"></span>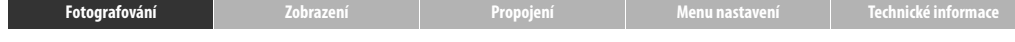

#### **Velikost obrazu videosekvence**

Režim: D Klepněte na položku: W➜C➜C➜**Možnosti videa**

Tato položka slouží k výběru velikosti obrazu videosekvencí.

**1 Klepněte na položku Možnosti videa.**

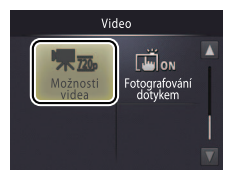

Nastavená možnost se nezmění vypnutím fotoaparátu.

## **2 Klepněte na požadovanou možnost.**

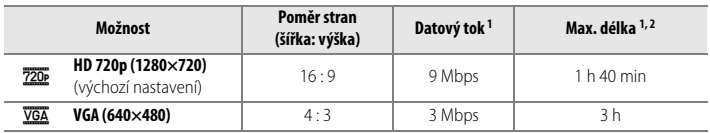

- 1 Všechny údaje jsou přibližné. Datový tok a maximální délka se liší v závislosti na zaznamenávané scéně.
- 2 Celková délka, kterou lze zaznamenat před zaplněním paměti. Jednotlivé videosekvence mohou mít délku max. 29 minut. Pamatujte si, že při vysokých okolních teplotách nebo při dlouhodobějším používání fotoaparátu se může záznam ukončit ještě před dosažením tohoto limitu, aby se zabránilo přehřátí fotoaparátu.

**O** Snímací frekvence je u všech možností přibližně 30 obr./s.

Chcete-li se vrátit zpět beze změny nastavení, klepněte na tlačítko  $\bigcirc$ .

<span id="page-39-1"></span><span id="page-39-0"></span>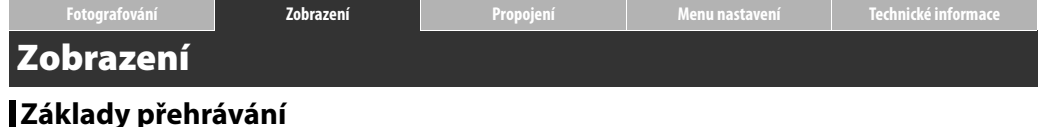

# <span id="page-39-2"></span>**Zobrazení jednotlivých snímků**

Stisknutím tlačítka **D** zobrazte poslední pořízený snímek a poté tažením snímku doleva nebo doprava, resp. klepnutím na tlačítka C a D zobrazte další snímky; snímky lze rychle procházet rovněž dotykem a podržením tlačítek  $\Box$  a  $\Box$ .

Chcete-li ukončit přehrávání, stiskněte znovu tlačítko ► nebo namáčkněte tlačítko spouště do poloviny.

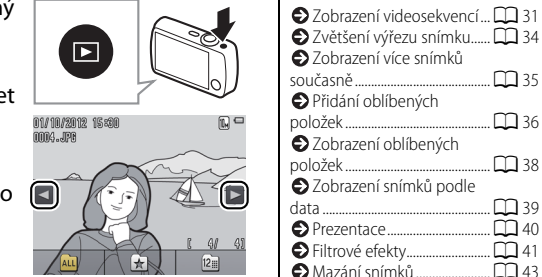

Snímky se mohou ihned po zobrazení krátce zobrazovat v nízkém rozlišení.

Snímky lze zobrazit rovněž klepnutím na tlačítko **Přehrát** na obrazovce HOME.

 $\Box$  39<br> $\Box$  40

## <span id="page-40-0"></span>**Zobrazení videosekvencí**

Chcete-li zobrazit videosekvence, stiskněte tlačítko ► pro zobrazení snímků a poté procházejte snímky postupem popsaným na straně [30](#page-39-2), dokud nenaleznete snímek označený symbolem  $\blacksquare$ . Chcete-li spustit přehrávání, klepněte na tlačítko **D**.

## **Ovládací prvky přehrávání videosekvencí**

Klepnutím na monitor se zobrazí následující ovládací prvky:

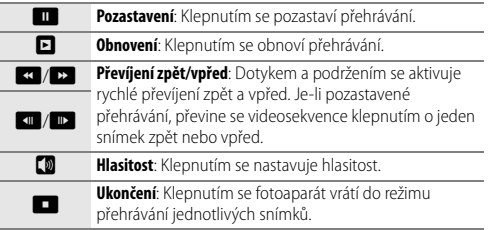

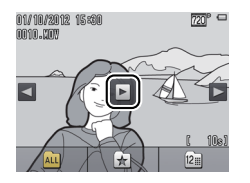

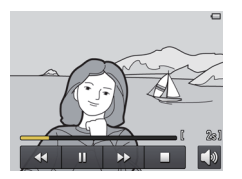

Pomocí ovladače zoomu lze nastavovat rovněž hlasitost.

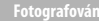

#### **Obrazovka režimu přehrávání**

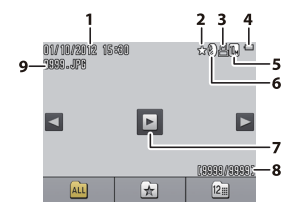

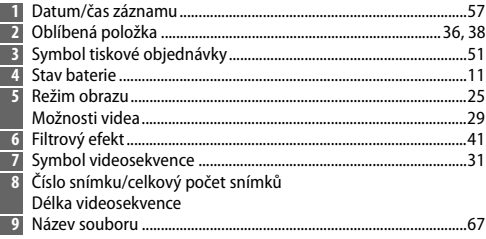

**Zobrazované indikace** se liší v závislosti na typu snímku a nastavení fotoaparátu. Některé indikace se zobrazují pouze po dobu několika sekund po provedení určitých operací. Chcete-li zobrazit nebo skrýt indikace, klepněte na monitor.

Pokud je přehrávání omezené na oblíbené položky ([A](#page-45-0)36) nebo snímky pořízené k vybranému datu ([A](#page-48-0)39), znamená **celkový počet snímků** rovněž počet dostupných snímků k zobrazení.

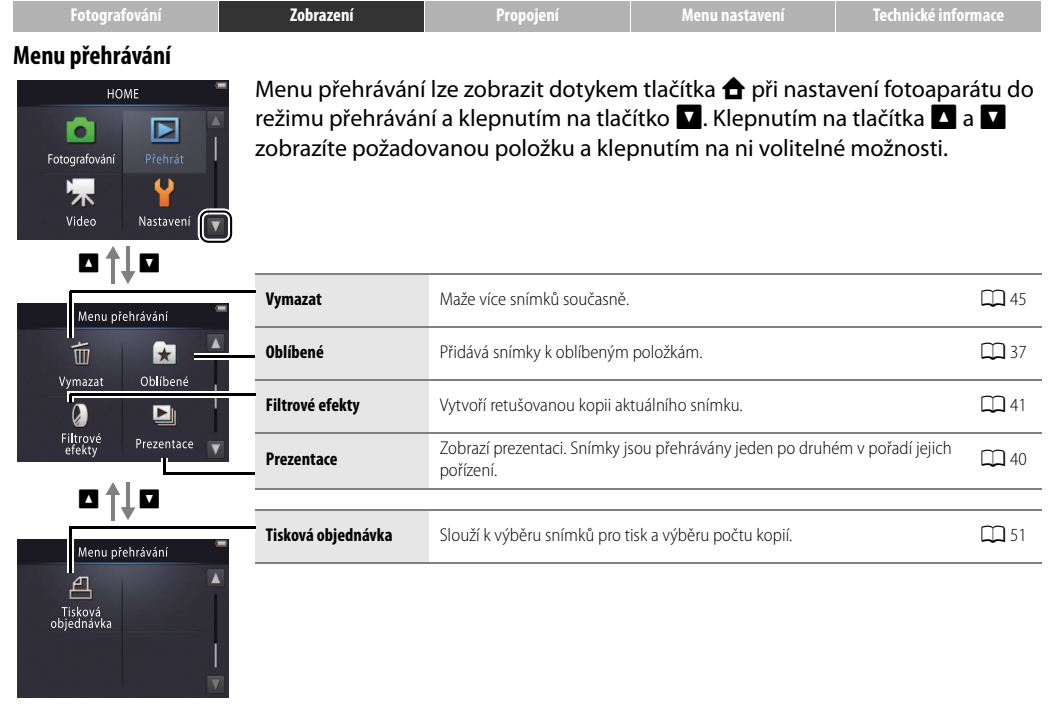

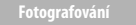

# **Více o přehrávání**

## <span id="page-43-0"></span>**Zvětšení výřezu snímku**

Chcete-li zvětšit snímek v režimu přehrávání jednotlivých snímků, poklepejte na snímek nebo nastavte ovladač zoomu směrem k symbolu  $\mathsf Q$  ( $\mathsf T$ ).

Pomocí ovladače zoomu můžete zvětšovat a zmenšovat snímek.

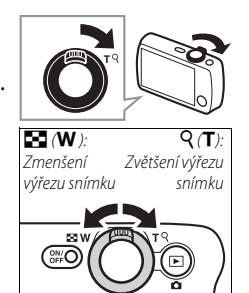

Zvětšení výřezu snímku není k dispozici u videosekvencí.

Funkce zvětšení výřezu snímku umožňuje až 10násobné zvětšení.

Jsou-li detekovány tváře osob, je zvětšený snímek centrován na nejbližší tvář; chcete-li vybrat jiné tváře, klepněte na tlačítka **M** a **M** 

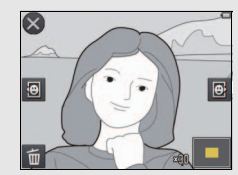

<span id="page-43-1"></span>**Chcete-li vymazat snímky**, klepněte na tlačítko **E** a vyberte požadovanou možnost  $(D_4 45)$ .

Chcete-li posouvat a procházet zvětšený snímek, táhněte snímek nebo klepněte na tlačítka  $\Box$ ,  $\Box$ , C a D. Chcete-li zrušit zvětšení snímku, poklepejte na snímek nebo klepněte na tlačítko **@**.

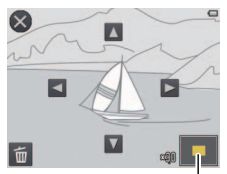

Navigační obrazovka

## <span id="page-44-0"></span>**Zobrazení více snímků současně (přehrávání náhledů snímků)**

Chcete-li zobrazit snímky ve formě stránek po 4, 9 nebo 16 snímcích, nastavte při zobrazení snímku na celé obrazovce ovladač zoomu směrem k symbolu  $\blacksquare$  (W).

Pomocí ovladače zoomu nastavte počet zobrazených snímků.

Chcete-li zobrazit další snímky, táhněte obrazovku směrem nahoru nebo dolů, resp. klepněte na tlačítka **A** a **B.** Chcete-li snímek zobrazit na celé obrazovce, klepněte na něj nebo nastavte ovladač zoomu směrem k symbolu  $\mathsf{Q}(\mathsf{T})$  při zobrazení čtyř snímků.

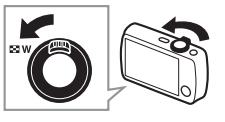

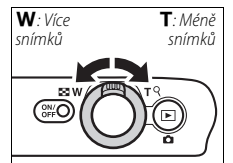

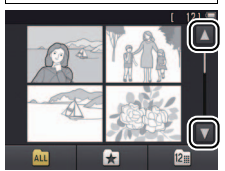

<span id="page-45-3"></span>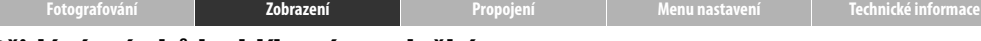

## <span id="page-45-0"></span>**Přidání snímků k oblíbeným položkám**

Tato položka umožňuje přidávat snímky k oblíbeným položkám pro snadné zobrazení ( $\Box$ 38, [40\)](#page-49-0) a chránit je před náhodným vymazáním.

## <span id="page-45-1"></span>❚❚ *Přidání snímku k oblíbeným položkám*

Chcete-li přidávat jednotlivé snímky k oblíbeným položkám během přehrávání:

## **1 Zobrazte snímek.**

Zobrazte snímek, který chcete přidat k oblíbeným položkám.

## **2 Zobrazte symbol** D**.**

Dotkněte se snímku a podržte jej, dokud se nezobrazí symbol **D.** 

# **3 Klepněte na tlačítko** D**.**

Klepněte na tlačítko **D** nebo přetáhněte a pusťte snímek na symbol  $\blacksquare$ .

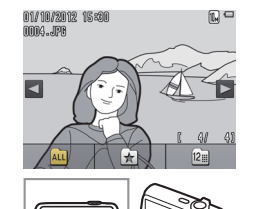

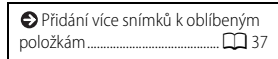

Pamatujte si, že **oblíbené položky budou vymazány** při naformátování paměti.

Maximální počet oblíbených položek je 999.

**2** Symbol **D** nelze zobrazit při použití funkce **zvětšení výřezu snímku**. Chcete-li zrušit funkci zvětšení výřezu snímku, klepněte před pokračováním ke kroku 2 na tlačítko  $\Omega$ .

<span id="page-45-2"></span>Je-li již snímek označen jako oblíbený, odstraní se klepnutím na tlačítko **X** z oblíbených položek.

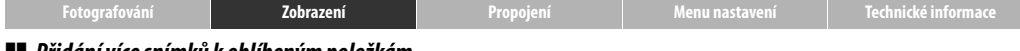

#### <span id="page-46-0"></span>❚❚ *Přidání více snímků k oblíbeným položkám*

## Režim: **E** Klepněte na položku: **← E** → Oblíbené

Chcete-li přidat více snímků k oblíbeným položkám, použijte položku **Oblíbené** v menu přehrávání.

## **1 Klepněte na tlačítko Oblíbené.**

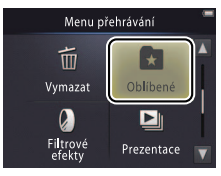

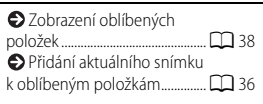

Chcete-li se vrátit zpět bez přidání snímků k oblíbeným položkám, klepněte na tlačítko  $\mathbf{\Theta}$ .

# **2 Vyberte snímky.**

Klepněte na snímky, které chcete přidat k oblíbeným položkám. Vybrané snímky jsou označeny symbolem \; chcete-li zrušit výběr snímku, znovu klepněte na snímek.

# **3 Klepněte na tlačítko** I**.**

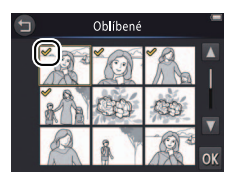

<span id="page-47-0"></span>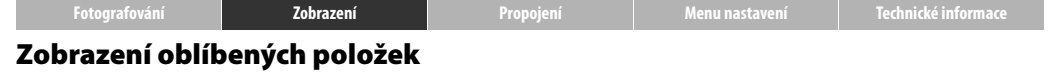

Chcete-li skrýt snímky, které nejsou na seznamu Chcete-li skrýt snímky, které nejsou na seznamu **položek stavece na tlačítko k oblíbených položek**", klepněte na tlačítko **k a** 

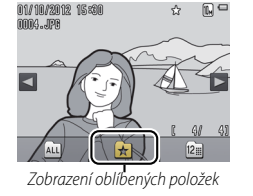

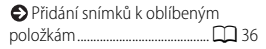

Chcete-li umožnit zobrazení všech snímků, klepněte na tlačítko **ku**.

<span id="page-48-0"></span>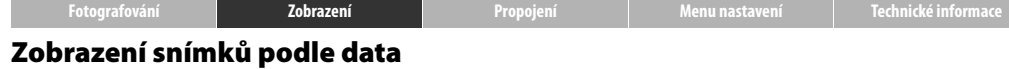

Chcete-li omezit přehrávání snímků na snímky pořízené k vybranému datu, postupujte podle níže uvedených kroků.

**1 Během přehrávání klepněte na tlačítko** C**.**

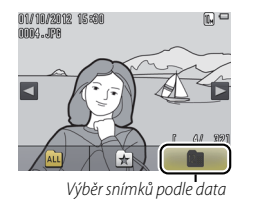

**2 Vyberte datum.**

Klepnutím na tlačítka  $\blacksquare$  a  $\blacksquare$  procházejte data a klepnutím na datum proveďte jeho výběr.

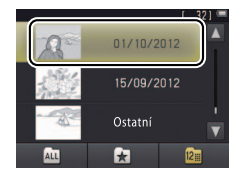

 $\oslash$  Jednotlivě je uvedeno pouze 30 posledních dnů fotografování; další snímky jsou uvedeny pod položkou **Ostatní**.

Pro zobrazení je k dispozici pouze posledních 9 000 snímků pořízených k vybranému datu.

Snímky pořízené před nastavením hodin jsou opatřeny datem 1. ledna 2012.

Chcete-li umožnit zobrazení všech snímků, klepněte na tlačítko **CD** 

<span id="page-49-0"></span>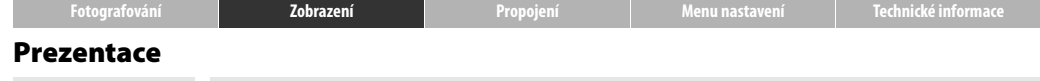

Režim: **B** Klepněte na položku: **← Prezentace** 

Tato položka zobrazuje snímky ve formě prezentací. Snímky se zobrazují jeden po druhém v pořadí jejich pořízení.

**1 Klepněte na tlačítko Prezentace.**

## **2 Vyberte zobrazené snímky.**

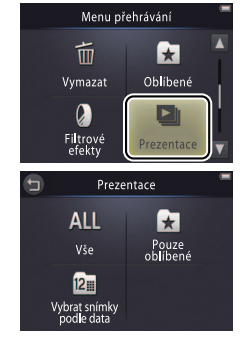

**Ovládací prvky přehrávání prezentací**

Klepnutím na monitor se zobrazí následující ovládací prvky:

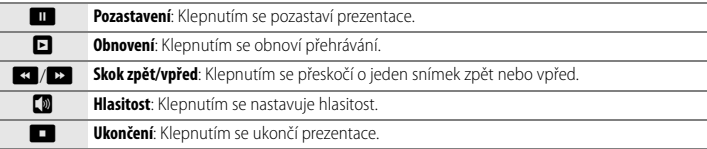

Během prezentací nelze přehrávat videosekvence. Videosekvence se zobrazí ve formě prvního snímku videosekvence.

Prezentace se automaticky ukončí po uplynutí 30 minut.

Chcete-li zobrazit všechny snímky, klepněte na tlačítko **Vše**, chcete-li zobrazit pouze oblíbené snímky, klepněte na tlačítko **Pouze oblíbené** ([A](#page-47-0)38), resp. klepněte na tlačítko **Vybrat snímky podle data** a vyberte datum ze seznamu pro zobrazení pouze těch snímků, které byly pořízeny k tomuto datu.

Chcete-li se vrátit zpět bez spuštění prezentace, klepněte na tlačítko **O**.

Pomocí ovladače zoomu lze nastavovat rovněž hlasitost.

<span id="page-50-0"></span>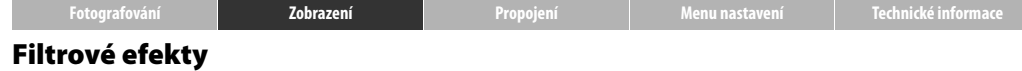

#### Režim: D<br>Klepněte na položku: **← → Filtrové efekty**

Tato položka aplikuje filtrové efekty pro tvorbu retušovaných kopií snímků během přehrávání:

#### **1 Klepněte na tlačítko Filtrové efekty.**

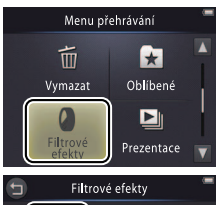

## **2 Vyberte snímek.**

Chcete-li zobrazit snímky, klepněte na tlačítka **Z** a **V**, poté klepněte na snímek a následně na tlačítko **I.** 

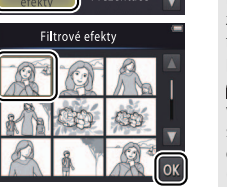

**Filtrové efekty** nelze aplikovat na videosekvence ani na kopie již vytvořené filtrovými efekty. Kopie lze vytvářet pouze v případě dostatečného množství zbývající paměti. Pamatujte si, že jiné fotoaparáty nemusí být schopné zobrazit kopie vytvořené fotoaparátem COOLPIX S01 nebo je přenést do počítače.

**Originál a kopie** mají stejné datum vytvoření, jsou ale samostatnými soubory ( $\Box$  67), které nesdílejí označení pro oblíbené položky ([A](#page-45-0)36) a pro tiskové objednávky  $(D \overline{D} 51)$ .

Chcete-li práci ukončit bez vytvoření retušované kopie, klepněte na tlačítko **O**.

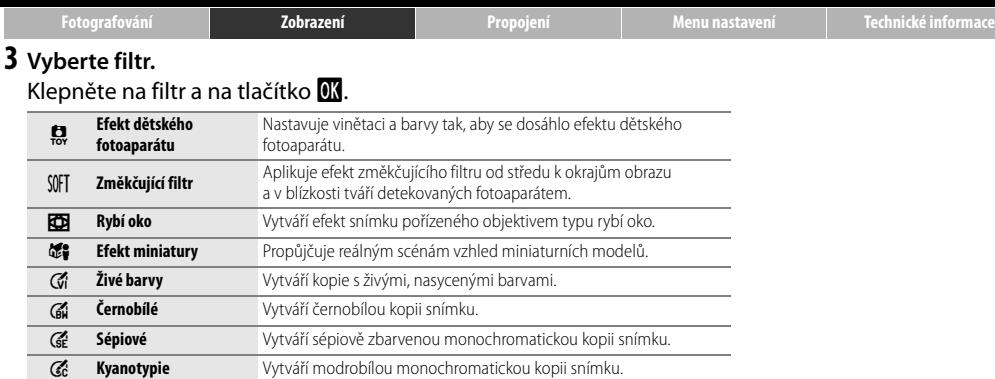

**4 Klepněte na tlačítko Ano.**

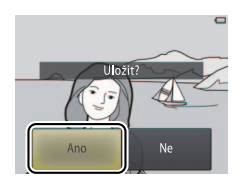

<span id="page-52-0"></span>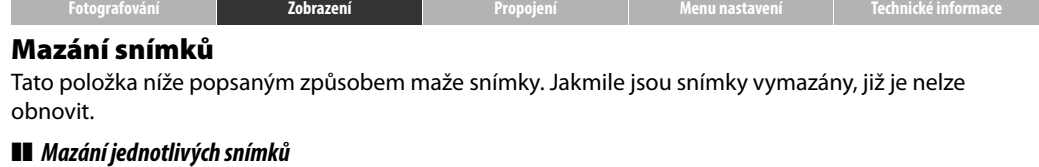

<span id="page-52-1"></span>Chcete-li mazat jednotlivé snímky během přehrávání:

**1 Zobrazte snímek.**

Zobrazte snímek, který chcete vymazat.

**2 Zobrazte symbol** E**.**

Dotkněte se snímku a podržte jej, dokud se nezobrazí symbol **E**.

**3 Klepněte na tlačítko** E**.**

Klepněte na tlačítko **E** nebo přetáhněte a pusťte snímek na symbol **E**.

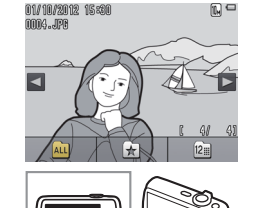

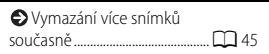

**Oblíbené položky** nelze vymazat. Před vymazáním snímků odeberte snímky z oblíbených položek ( $\Box$ 36). Kroky 2 a 3 lze při použití funkce **zvětšení výřezu snímku** vynechat. Namísto dotyku a podržení snímku klepněte na symbol **E** ve spodní části obrazovky (CQ 34).

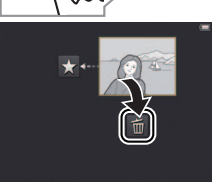

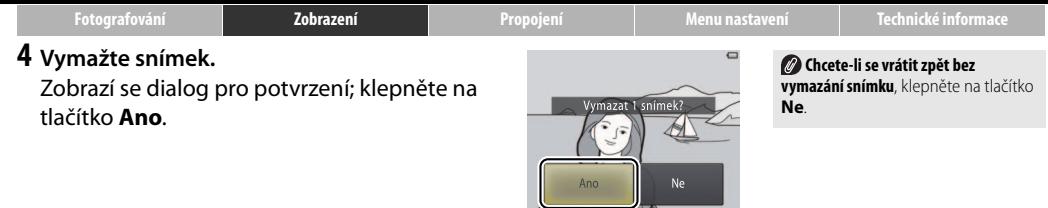

<span id="page-54-0"></span>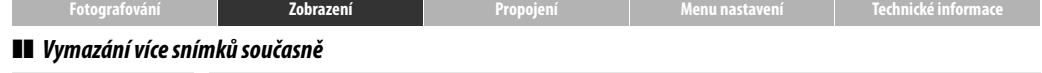

Režim: **■ Klepněte na položku: ← N→Vymazat** 

Chcete-li vymazat více snímků, použijte položku **Vymazat** v menu přehrávání.

## **1 Klepněte na položku Vymazat.**

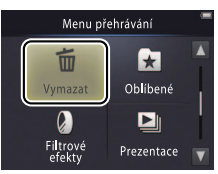

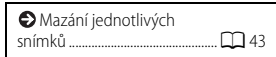

Pokud je počet ovlivněných snímků velmi vysoký, může vymazání určitou dobu trvat.

## **2 Klepněte na požadovanou možnost.**

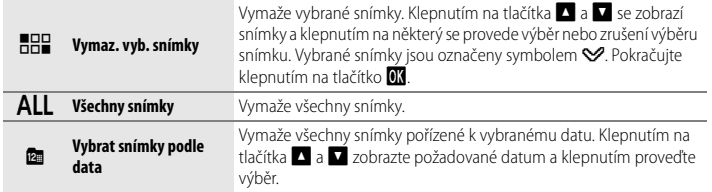

## **3 Klepněte na tlačítko Ano.**

Jakmile jsou snímky vymazány, již je nelze obnovit.

**Chcete-li se vrátit zpět bez vymazání snímků**, klepněte na tlačítko J nebo klepněte na tlačítko **Ne** v dialogu pro potvrzení mazání snímků.

<span id="page-55-1"></span><span id="page-55-0"></span>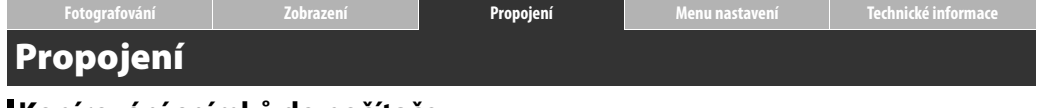

# **Kopírování snímků do počítače**

## **Instalace programu ViewNX 2**

Nainstalujte program ViewNX 2, který umožňuje přenos, zobrazení, úpravy a sdílení snímků a videosekvencí. Instalace vyžaduje připojení k Internetu. Informace o systémových a dalšch požadavcích viz místní webové stránky společnosti Nikon.

- **1 Stáhněte instalátor programu ViewNX 2.** Spusťte počítač a stáhněte instalátor pomocí odkazu: http://nikonimglib.com/nvnx/
- **2 Poklepejte na stažený soubor.**
- **3 Postupujte podle pokynů na obrazovce.**
- **4 Ukončete instalátor.**

Klepněte na tlačítko **Yes (Ano)** (Windows) nebo **OK** (Mac OS).

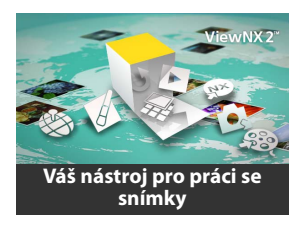

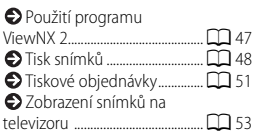

Pro zobrazení nápovědy k instalaci programu ViewNX 2 klepněte na tlačítko **Install Guide (Nápověda k instalaci)**.

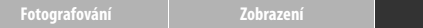

## <span id="page-56-0"></span>**Použití programu ViewNX 2: Stahování snímků**

- **1 Vypněte fotoaparát.**
- **2 Zapojte kabel USB.**

Fotoaparát připojte pomocí dodávaného kabelu USB. Fotoaparát se zapne a automaticky se zahájí nabíjení  $(\Box 63)$ .

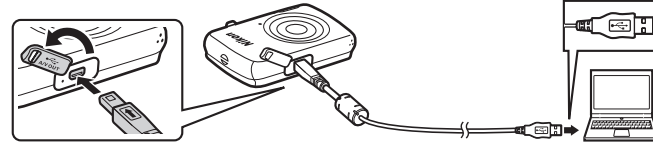

- **3 Spusťte komponentu Nikon Transfer 2 programu ViewNX 2.**
- **4 Klepněte na tlačítko Start Transfer (Zahájit přenos).**

Snímky se zkopírují do počítače.

**5 Odpojte fotoaparát.**

Vypněte fotoaparát a odpojte kabel USB.

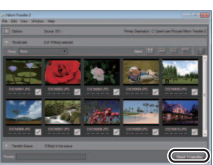

Jste-li vyzváni k výběru programu, vyberte Nikon Transfer 2. Zobrazí-li operační systém **Windows 7** následující dialog, vyberte níže popsaným postupem Nikon Transfer 2.

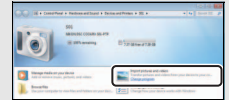

- **1** V části **Import pictures and videos (Importovat snímky videosekvence)** klepněte na tlačítko **Change program (Změnit program)**. Po výzvě vyberte možnost **Import File using Nikon Transfer 2 (Importovat soubor pomocí programu Nikon Transfer 2)** a klepněte na tlačítko **OK**.
- **2** Poklepejte na tlačítko **Import File (Importovat soubor)**.

#### **Chcete-li spustit program ViewNX 2 manuálně**, poklepejte na zástupce programu ViewNX 2 na ploše (Windows) nebo klepněte na symbol programu ViewNX 2 v Doku (Mac OS).

**Další informace k použití programu ViewNX 2** viz on-line nápověda.

**[Fotografování](#page-17-1) [Zobrazení](#page-39-0) [Propojení](#page-55-1) [Menu nastavení](#page-63-0) [Technické informace](#page-76-0)**

<span id="page-57-0"></span>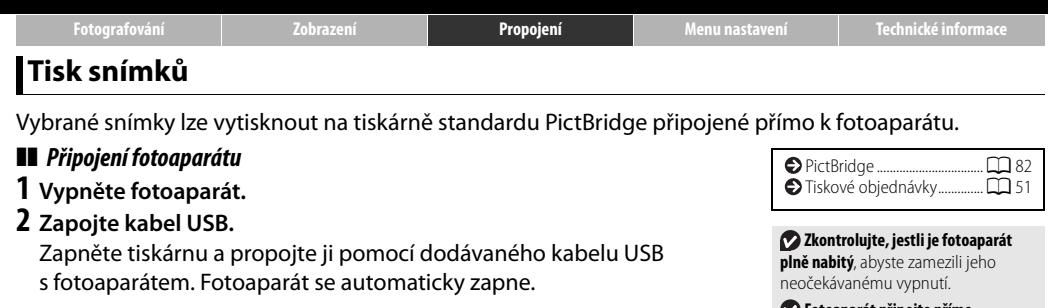

## ❚❚ *Tisk jednotlivých snímků*

**1 Vyberte snímek.**

Klepnutím na tlačítka **B** a **C** zobrazte požadovaný snímek a klepněte na tlačítko **II.** 

# **2 Upravte nastavení.**

Po výzvě vyberte počet kopií (max. 9) a velikost stránky.

## **3 Klepněte na tlačítko Zahájit tisk.**

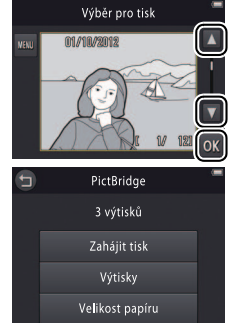

**Fotoaparát připojte přímo k tiskárně**, nepoužívejte USB rozbočovač.

Fotoaparát se během připojení k tiskárně nenabíjí. Pamatujte si, že některé tiskárny nemusí zobrazit dialog PictBridge v případě, že je vybrána možnost **Auto** v položce **Nabíjení z počítače** ( $\Box$ 63). Nezobrazí-li se dialog PictBridge, vypněte fotoaparát, odpojte kabel USB, vyberte možnost **Vypnuto** v položce **Nabíjení z počítače** a znovu připojte fotoaparát.

**Chcete-li se vrátit zpět bez vytištění snímků**, klepněte na tlačítko J.

❚❚ *Tisk více snímků současně* **1 Klepněte na tlačítko** F**. 2 Vyberte velikost stránky.**

## **3 Klepněte na požadovanou možnost.**

**• Výběr pro tisk**: Klepnutím na tlačítka **D** a **D** v pravé části obrazovky zobrazujte snímky a klepnutím na každý snímek potvrďte jeho výběr, poté klepnutím na tlačítka **A** a **V** v levé části obrazovky vyberte počet kopií od každého snímku (max. 9). Najednou lze vytisknout maximálně 99 snímků; vybrané

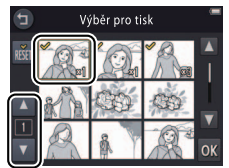

Výběr pro tisk 01/10/2012

snímky jsou označeny symbolem «. Chcete-li zrušit výběr snímku, klepněte opakovaně na tlačítko **V**, dokud není počet kopií nulový. Chcete-li odebrat označení pro tisk ze všech snímků současně, klepněte na tlačítko **ka**. Po dokončení výběru klepněte na tlačítko I. Zobrazí se dialog pro potvrzení; klepněte na tlačítko **Zahájit tisk**.

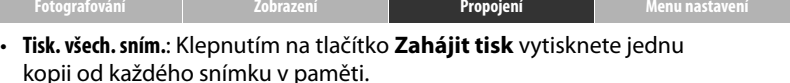

• **Tisk DPOF**: Klepnutím na tlačítko **Zahájit tisk** vytisknete snímky tiskové objednávky vytvořené pomocí položky **Tisková objednávka** v menu přehrávání. Chcete-li zobrazit tiskovou objednávku, klepněte na tlačítko **Zobr. snímky**.

<span id="page-60-0"></span>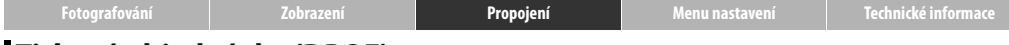

## <span id="page-60-1"></span>**Tiskové objednávky (DPOF)**

## Režim: **E** Klepněte na položku: **A → Ω → Tisková objednávka**

Tato položka slouží k tvorbě digitálních "tiskových objednávek" pro tiskárny PictBridge a další zařízení podporující formát DPOF.

**1 Klepněte na tlačítko Tisková objednávka.**

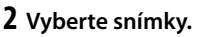

Klepnutím na tlačítka **D** a **D** v pravé části obrazovky zobrazujte snímky a klepnutím na každý snímek potvrďte jeho výběr, poté klepnutím na tlačítka **D** a **D** v levé části obrazovky vyberte počet kopií od každého

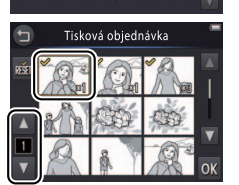

Menu přehrávání

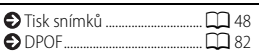

Některé tiskárny nemusí vytisknout datum nebo fotografické informace.

Chcete-li se vrátit zpět bez úpravy tiskové objednávky, klepněte na tlačítko **O**.

snímku (max. 9). Najednou lze vytisknout maximálně 99 snímků; vybrané snímky jsou označeny symbolem «. Chcete-li zrušit výběr snímku, klepněte opakovaně na tlačítko  $\blacksquare$ , dokud není počet kopií nulový. Chcete-li odebrat označení pro tisk ze všech snímků současně, klepněte na tlačítko **n.** Po dokončení výběru klepněte na tlačítko **II.** 

**3 Vyberte možnosti vkopírování dat do snímků.**

Klepnutím na následující možnosti proveďte jejich výběr/zrušení výběru:

- **Datum**: Vytiskne datum pořízení na všechny snímky.
- **Informace**: Vytiskne fotografické informace na všechny snímky.

## **4 Klepněte na tlačítko** I**.**

Klepnutím na tlačítko **II** dokončete tiskovou objednávku.

Nastavení možností **Datum** a **Informace** je resetováno při každém zobrazení menu tiskové objednávky. Datum znamená datum uložení pořízeného snímku a není ovlivněno pozdějšími úpravami nastavení časového pásma nebo hodin fotoaparátu.

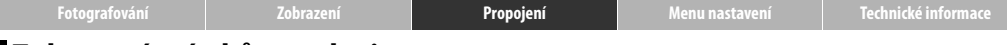

## <span id="page-62-0"></span>**Zobrazení snímků na televizoru**

Chcete-li zobrazit snímky na televizoru, propojte fotoaparát pomocí volitelného A/V kabelu EG-CP14 s televizorem a postupujte podle níže uvedených kroků.

# **1 Vypněte fotoaparát.**

## **2 Zapojte A/V kabel.**

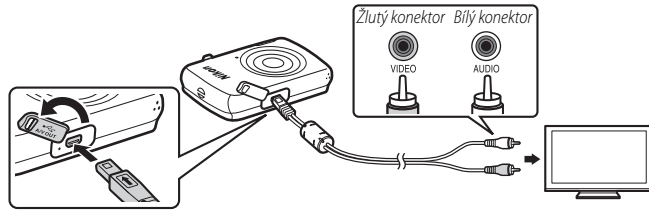

**3 Nalaďte na televizoru videokanál.**

## **4 Zapněte fotoaparát.**

Stisknutím a podržením tlačítka **i** zapněte fotoaparát. Monitor fotoaparátu zůstane vypnutý a snímky se zobrazí na televizoru.

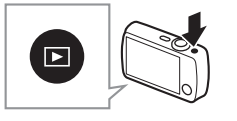

Před připojením nebo odpojením A/V kabelu **vždy vypněte fotoaparát**. **Okraje snímků** nemusí být při

přehrávání na televizoru viditelné.

**Nezobrazí-li se snímky na televizoru**, zkontrolujte použití správné možnosti v položce **Režim video** v menu nastavení  $(226)$ .

**Ovládací prvky na fotoaparátu** lze použít k ovládání přehrávání. Chcete-li zobrazit další snímky, táhněte prstem doleva nebo doprava po monitoru, resp. klepnutím na monitor zobrazte videosekvence. Při použití monitoru se zapne monitor a přehrávání na televizoru se přeruší; po dokončení používání monitoru se po krátké prodlevě automaticky obnoví přehrávání na televizoru. Pamatujte si .<br>však, že hlasitost lze nastavovat pouze. pomocí ovládacích prvků na televizoru.

<span id="page-63-1"></span><span id="page-63-0"></span>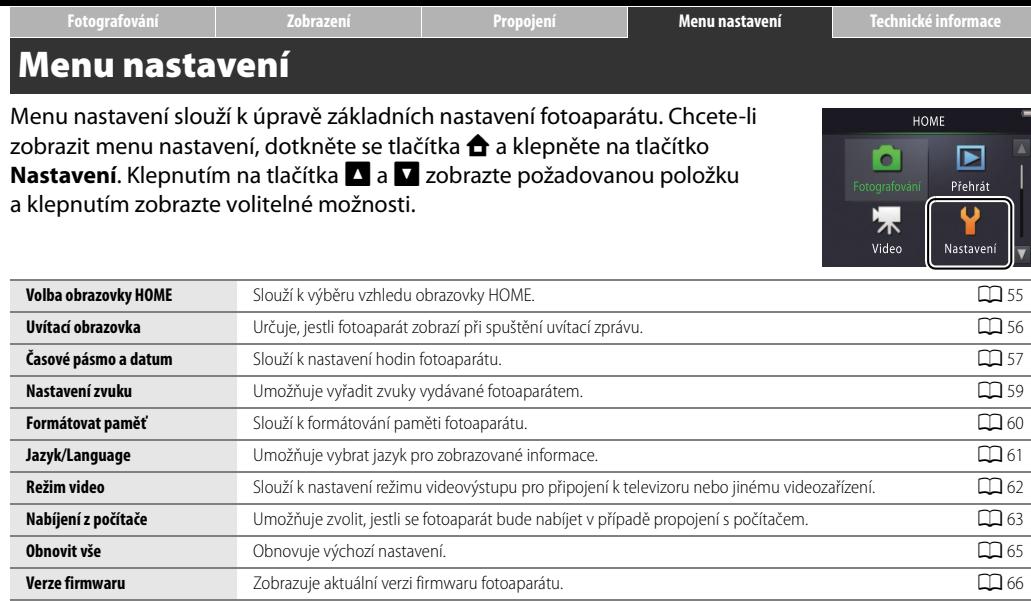

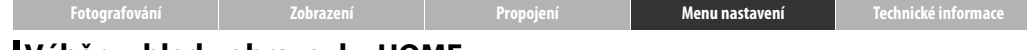

#### <span id="page-64-0"></span>**Výběr vzhledu obrazovky HOME**

#### Klepněte na položku: W➜z **Nastavení**➜**Volba obrazovky HOME**

Tato položka slouží k výběru vzhledu obrazovky HOME.

#### **1 Klepněte na položku Volba obrazovky HOME.**

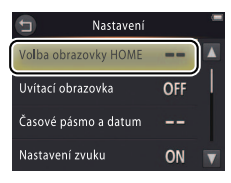

Chcete-li se vrátit zpět beze změny nastavení, klepněte na tlačítko  $\bullet$ .

## **2 Vyberte vzhled.**

Klepněte na požadovanou možnost a klepněte na tlačítko **II.** 

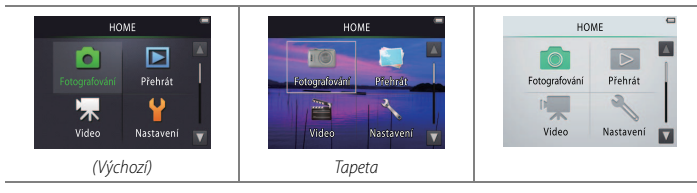

**Při výběru tapety** se zobrazí seznam snímků. Klepněte na snímek a klepnutím na tlačítko **OX** jej vyberte jako tapetu pro obrazovku HOME. Chcete-li použít výchozí tapetu, vyberte možnost

<span id="page-65-0"></span>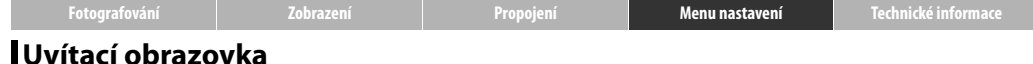

#### Klepněte na položku: W➜z **Nastavení**➜**Uvítací obrazovka**

Tato položka určuje, jestli fotoaparát zobrazí při spuštění uvítací zprávu.

**1 Klepněte na položku Uvítací obrazovka.**

**2 Vyberte požadovanou možnost.** Klepněte na tlačítko **Zapnuto** nebo **Vypnuto** (výchozí nastavení) a klepněte na tlačítko **II.** 

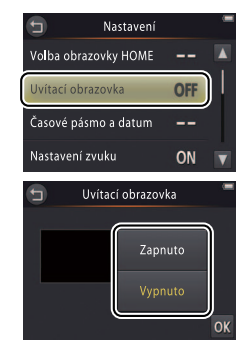

Chcete-li se vrátit zpět beze změny nastavení, klepněte na tlačítko  $\bullet$ .

<span id="page-66-0"></span>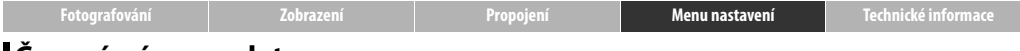

## <span id="page-66-1"></span>**Časové pásmo a datum**

#### Klepněte na položku: W➜z **Nastavení**➜**Časové pásmo a datum**

Tato položka slouží k nastavení hodin, volbě pořadí zobrazení data a výběru časového pásma.

**1 Klepněte na položku Časové pásmo a datum.**

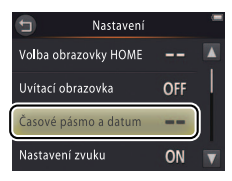

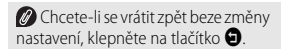

## **2 Klepněte na požadovanou možnost.**

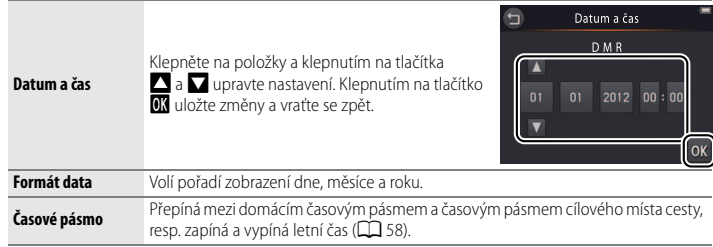

<span id="page-67-0"></span>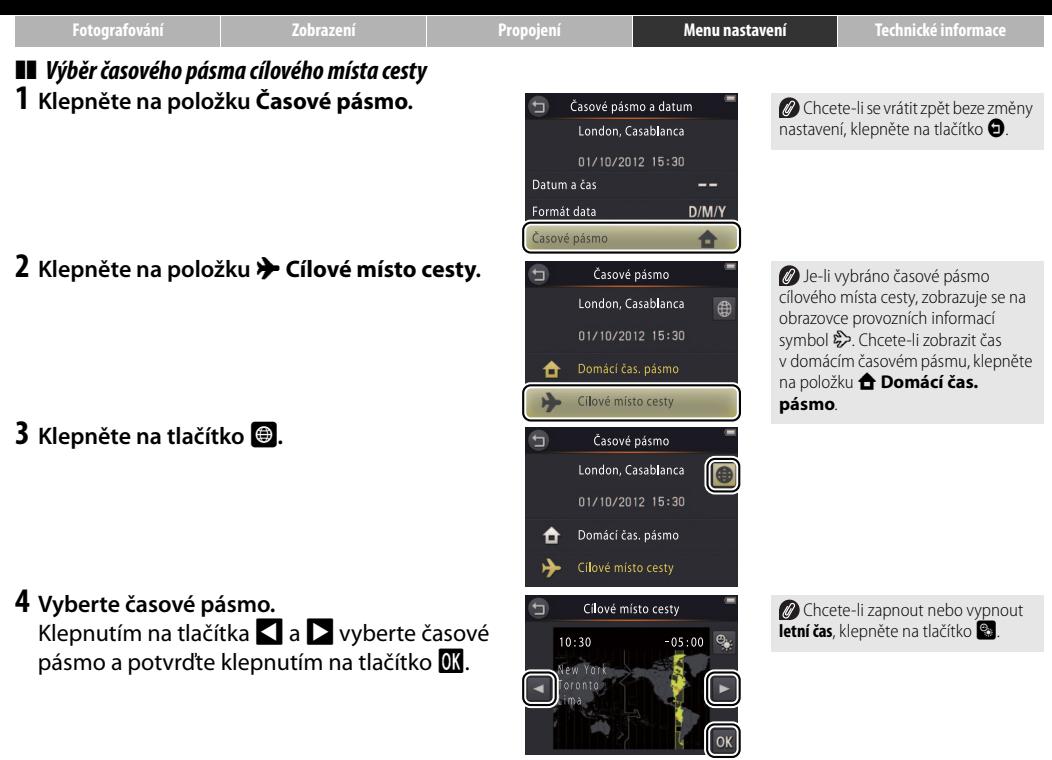

<span id="page-68-0"></span>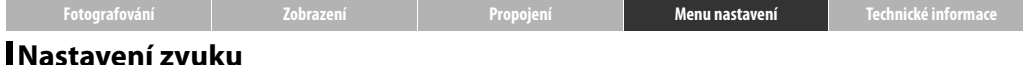

#### Klepněte na položku: W➜z **Nastavení**➜**Nastavení zvuku**

Tato položka umožňuje nastavit, jestli bude fotoaparát potvrzovat provedené operace pípnutím.

**1 Klepněte na položku Nastavení zvuku.**

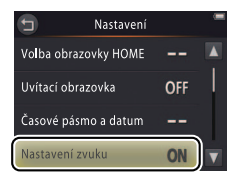

#### **Je-li vybrána možnost Zapnuto**,

zazní pípnutí při spuštění závěrky, při dotyku na monitoru, při zaostření a při zapnutí fotoaparátu. Pípnutí zazní rovněž jako varování při možných chybách a dalších potenciálních problémech.

Chcete-li se vrátit zpět beze změny nastavení, klepněte na tlačítko  $\bullet$ .

#### **2 Vyberte požadovanou možnost.**

Klepněte na možnost **Zapnuto** (výchozí nastavení) nebo **Vypnuto**.

<span id="page-69-0"></span>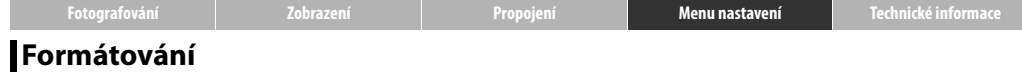

#### Klepněte na položku: W➜z **Nastavení**➜**Formátovat paměť**

Tato položka slouží k formátování paměti fotoaparátu. Pamatujte si, že trvale vymaže veškerá data v paměti. Než budete pokračovat, přesvědčte se, že jsou všechny snímky a další data, která chcete uchovat, bezpečně uložena v počítači.

#### **1 Klepněte na položku Formátovat paměť.**

#### **2 Klepněte na tlačítko Ano.**

## **3 Klepněte na tlačítko OK.**

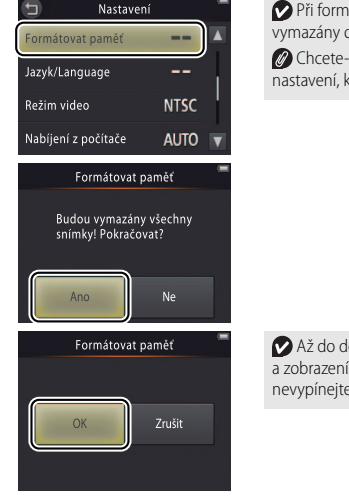

Při formátování paměti jsou vymazány oblíbené položky ([A](#page-45-3)36). Chcete-li se vrátit zpět beze změny nastavení, klepněte na tlačítko J.

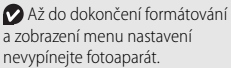

<span id="page-70-0"></span>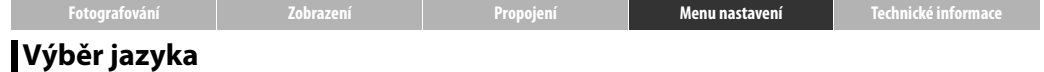

#### Klepněte na položku: W➜z **Nastavení**➜**Jazyk/Language**

Tato položka vybírá jazyk pro zobrazení menu fotoaparátu a dalších informací.

**1 Klepněte na položku Jazyk/Language.**

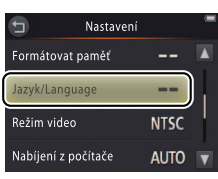

Chcete-li se vrátit zpět beze změny nastavení, klepněte na tlačítko  $\bigcirc$ .

**2 Klepněte na požadovaný jazyk.**

<span id="page-71-1"></span><span id="page-71-0"></span>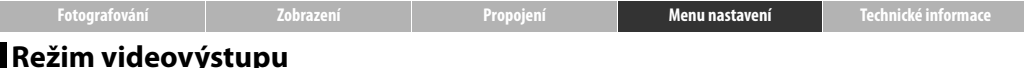

## Klepněte na položku: W➜z **Nastavení**➜**Režim video**

Před propojením fotoaparátu s televizorem nastavte na fotoaparátu správnou televizní normu videovýstupu.

#### **1 Klepněte na položku Režim video.**

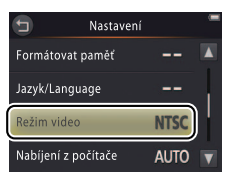

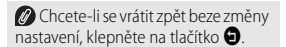

#### **2 Klepněte na požadovanou možnost.**

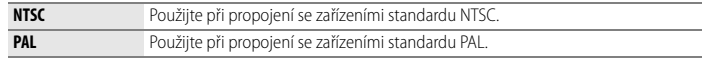
<span id="page-72-1"></span>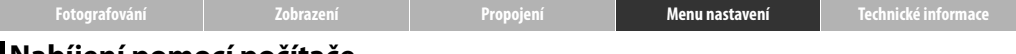

# <span id="page-72-0"></span>**Nabíjení pomocí počítače**

### Klepněte na položku: W➜z **Nastavení**➜**Nabíjení z počítače**

Umožňuje zvolit, jestli se fotoaparát bude nabíjet v případě propojení s počítačem.

### **1 Klepněte na položku Nabíjení z počítače.**

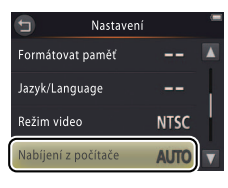

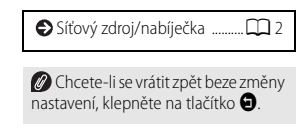

# **2 Klepněte na požadovanou možnost.**

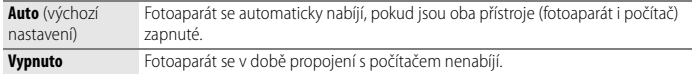

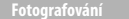

Počítač nelze použít k nabíjení fotoaparátu a stahování dat z paměti fotoaparátu, dokud není dokončen první výběr jazyka a dokud nejsou nastavené hodiny fotoaparátu ([A](#page-12-0)3). Při prvním nabíjení fotoaparátu po zakoupení nebo při opakované inicializaci hodin fotoaparátu použijte k nabití fotoaparátu síťový zdroj/nabíječku ([A](#page-11-0)2). Pamatujte si, že v závislosti na specifikaci nebo nastavení nemusí některé počítače umožnit nabíjení fotoaparátu ani po nastavení jazyka a hodin.

<span id="page-73-0"></span>Fotoaparát se nenabíjí ve vypnutém stavu a nemusí se nabíjet ani v případě, kdy se počítač nachází v režimu spánku. Nachází-li se počítač v režimu spánku, pokračuje fotoaparát až do vypnutí v provozu z vlastní baterie.

Před připojením nebo odpojením kabelu USB fotoaparát vypněte.

Nabití zcela vybité baterie pomocí počítače trvá přibližně tři hodin a 10 minut. Kopírování snímků do počítače prodlužuje dobu nabíjení; nepotřebujete-li přenášet snímky, ukončete pro zkrácení doby nabíjení program Nikon Transfer 2 a jakýkoli další software pro přenos snímků. Jakmile je baterie plně nabitá, fotoaparát se v případě absence výměny dat s počítačem po dobu 30 minut automaticky vypne.

**Kontrolka zapnutí přístroje** zobrazuje stav fotoaparátu následovně:

- **• Pomalu oranžově bliká**: Fotoaparát se nabíjí
- **• Nesvítí**: Nabíjení neprobíhá nebo je dokončeno
- **• Rychle oranžově bliká**: Při nabíjení došlo k poruše. Zkontrolujte, jestli se okolní teplota nachází ve správném rozsahu (5 °C–35 °C), jestli je správně zapojený kabel USB, jestli se počítač nenachází v režimu spánku a jestli je nakonfigurovaný tak, aby mohl napájet fotoaparát (pamatujte si, že v závislosti na specifikaci nemusí být některé počítače schopny napájet fotoaparát).

<span id="page-74-0"></span>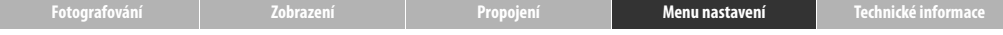

# **Obnovení výchozích nastavení**

### Klepněte na položku: **合 → Y** Nastavení → Obnovit vše

Chcete-li obnovit výchozí nastavení fotoaparátu, klepněte na položku **Obnovit vše**. Zobrazí se dialog pro potvrzení; klepněte na tlačítko **Obnovit**.

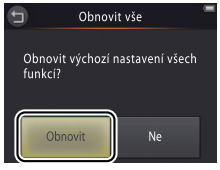

Chcete-li se vrátit zpět beze změny nastavení, klepněte na tlačítko J nebo **Ne**.

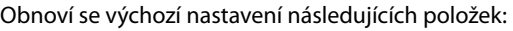

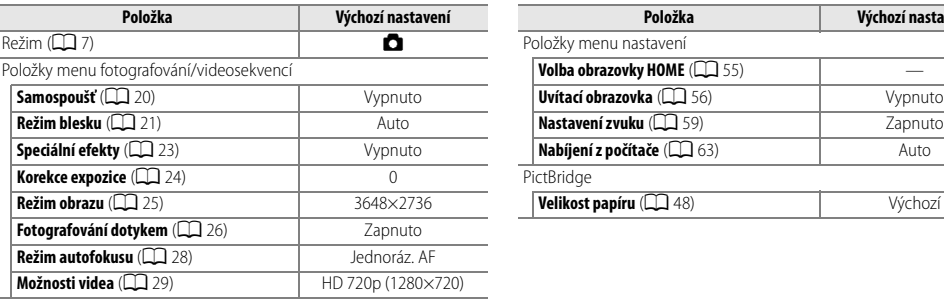

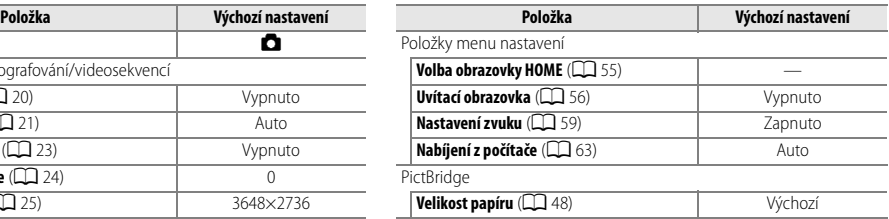

<span id="page-75-0"></span>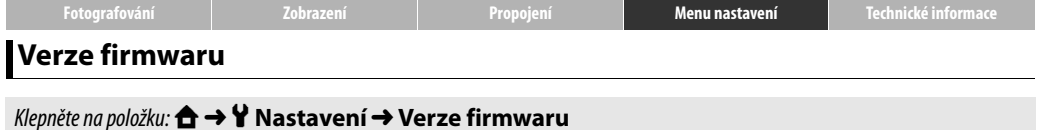

Tato položka zobrazuje aktuální verzi firmwaru fotoaparátu.

**O** Klepnutím na tlačítko **O** ukončíte nastavování.

<span id="page-76-4"></span><span id="page-76-1"></span><span id="page-76-0"></span>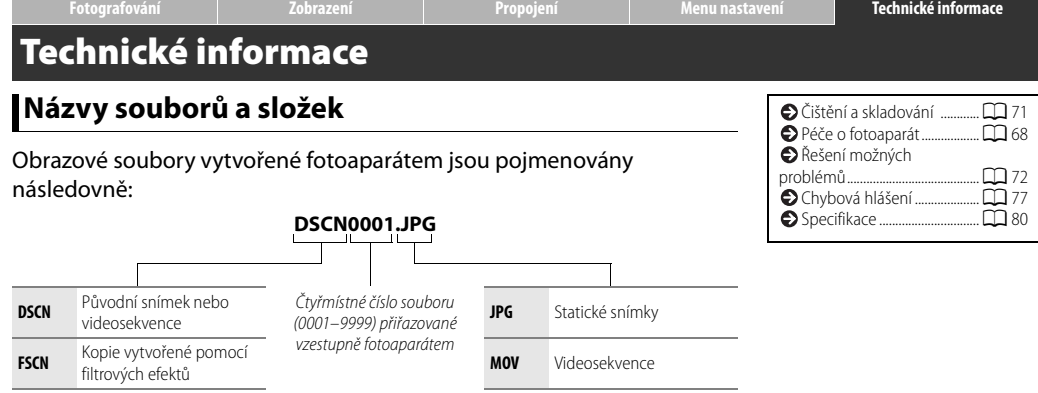

<span id="page-76-3"></span><span id="page-76-2"></span>Soubory jsou ukládány ve **složkách** vytvořených automaticky fotoaparátem a pojmenovaných třímístným číslem složky, které následuje název "NIKON" (např. "100NIKON"). Dojde-li k pořízení snímku v případě, kdy složka obsahuje 200 souborů nebo soubor s číslem 9999, vytvoří fotoaparát novou složku a pojmenuje ji přičtením čísla 1 k aktuálnímu číslu složky (například další složka vytvořená po složce "100NIKON" bude mít název "101NIKON"). Pokud měl poslední soubor číslo 9999, bude mít první soubor v nové složce číslo 0001. Pokud má aktuální složka číslo 999 a obsahuje 200 souborů nebo soubor s číslem 9999, nelze pořídit žádné další snímky až do naformátování paměti (před naformátováním paměti se ujistěte, že máte do počítače zkopírovány všechny snímky, které chcete uchovat).

# <span id="page-77-0"></span>**Péče o fotoaparát: Upozornění**

Abyste se mohli trvale těšit z vašeho výrobku Nikon, věnujte při jeho ukládání a používání pozornost upozorněním uvedeným v této části a v části "Pro vaši bezpečnost" ( $\Box$  iii[–iv\)](#page-5-0).

#### ❚❚ *Péče o fotoaparát*

**Zabraňte pádu přístroje**: Je-li přístroj vystaven silnému nárazu nebo vibracím, může se poškodit. Nedotýkejte se objektivu a nepůsobte na něj silou.

**Přístroj udržujte v suchu**: Fotoaparát není vodotěsný a při ponoření do vody nebo vystavení vysokému stupni vlhkosti se může poškodit. Koroze na vnitřních mechanismech může způsobit jeho neopravitelné poškození.

**Vyvarujte se náhlých změn teploty**: Při náhlých změnách teploty, ke kterým dochází například při vstupu do vytápěné budovy nebo jejím opuštění za chladného dne, může uvnitř fotoaparátu dojít ke kondenzaci vlhkosti. Abyste zabránili vzniku kondenzace, umístěte přístroj před náhlou změnou prostředí s různými teplotami do pouzdra nebo plastového sáčku.

**Přístroj držte mimo dosah silných magnetických polí**: Nepoužívejte ani neskladujte přístroj v blízkosti zařízení produkujících silné elektromagnetické záření nebo magnetická pole. Silný statický náboj nebo magnetické pole produkované zařízeními, jako jsou rádiové vysílače, může způsobit interference se zobrazovači, poškodit data nebo ovlivnit činnost vnitřních obvodů přístroje.

**Nenechávejte objektiv namířený přímo do slunce**: Nedopusťte, aby do objektivu delší dobu vnikalo přímé sluneční světlo nebo světlo jiného silného světelného zdroje. Intenzivní světlo může poškodit obrazový snímač nebo způsobit výskyt bílého závoje na snímcích.

**Před odpojením síťového zdroje/nabíječky výrobek vypněte**: Neodpojujte výrobek v zapnutém stavu a v době zaznamenávání nebo mazání snímků. Násilné přerušení přívodu energie v těchto případech může vést ke ztrátě dat nebo k poškození paměti či vnitřních obvodů výrobku.

**Monitor**: Monitor je konstruován s extrémně vysokou přesností; minimálně 99,99 % pixelů je funkčních a maximálně 0,01 % jich chybí nebo jsou defektní. Z toho důvodu může tento typ displejů obsahovat pixely, které trvale svítí (bílé, červené, modré nebo zelené) nebo trvale nesvítí (černé). Tento jev neznamená závadu a nemá vliv na zaznamenávané snímky. Obraz na monitoru může být na jasném světle obtížně čitelný.

Na monitor nevyvíjejte příliš velký tlak, jinak může dojít k jeho poruše či poškození. Prach a nečistoty odstraňte z monitoru ofukovacím balónkem. Usazeniny lze odstranit otřením měkkým hadříkem nebo jelenicovou kůží. Dojde-li k poškození monitoru, dejte pozor, abyste se neporanili střepy z krycího skla, a zabraňte styku pokožky, očí nebo úst s tekutými krystaly z monitoru.

V případě zaměření jasných objektů na monitoru se mohou zobrazit bílé nebo barevné proužky spojené někdy s barevným stínováním. Tento jev nazývaný "smear" se vyskytuje při dopadu jasného bílého světla na obrazový snímač a neznamená závadu. Smear nemá žádný vliv na snímky pořizované fotoaparátem, ale je vhodné se vyvarovat pořizování videosekvencí se sluncem nebo jinými jasnými zdroji světla v záběru nebo v blízkosti obrazového pole.

#### <span id="page-78-0"></span>❚❚ *Baterie fotoaparátu a síťový zdroj/nabíječka*

Nepoužívejte fotoaparát při okolní teplotě nižší než 0 °C nebo vyšší než 40 °C; nedodržení tohoto upozornění by mohlo vést k poškození baterie fotoaparátu nebo snížení jejího výkonu. Kapacita baterie se může při teplotách fotoaparátu v rozmezí 45 °C až 60 °C snižovat.

Opakované zapínání a vypínání fotoaparátu se zcela vybitou baterií zkracuje její životnost. Je-li baterie fotoaparátu zcela vybitá, fotoaparát před použitím nejprve nabijte.

Kapacita baterie se za chladných dnů snižuje. Před pořizováním snímků v exteriéru za chladného počasí se ujistěte, že je fotoaparát plně nabitý a udržujte jej v teple. Část kapacity baterie ztracené za nízkých teplot se může po opětovném ohřátí fotoaparátu obnovit.

Nebude-li fotoaparát delší dobu používán, vybijte baterii a uložte přístroj na místě s okolní teplotou v rozmezí 15 °C až 25 °C (vyvarujte se extrémně teplých a extrémně chladných míst). Tento postup opakujte minimálně jednou za půl roku.

Jestliže při používání fotoaparátu za pokojové teploty zaznamenáte znatelný pokles kapacity baterie, znamená to, že je třeba baterii vyměnit. Baterie není uživatelsky přístupnou částí přístroje, ale lze ji za poplatek vyměnit v autorizovaném servisu Nikon.

❚❚ *Paměť*

**Paměťové karty** nelze použít.

**Formátování paměti fotoaparátu** trvale vymaže všechna přítomná data. Než zahájíte formátování, ujistěte se, že máte všechny snímky a další data, které chcete uchovat, bezpečně uloženy v počítači.

Nevypínejte fotoaparát a neodpojujte síťový zdroj/nabíječku během formátování paměti, zaznamenávání nebo mazání snímků a kopírování dat do počítače. Nedodržení tohoto upozornění může vést ke ztrátě dat nebo k poškození fotoaparátu.

#### ❚❚ *Likvidace použitého vybavení*

Fotoaparáty Nikon s vestavěnými bateriemi je třeba odeslat na likvidaci do autorizovaného servisního střediska Nikon. Před likvidací fotoaparátu se ujistěte, že máte z přístroje vymazána veškerá obrazová data postupem uvedeným na straně [vii](#page-8-0).

**Nabíjení**: Fotoaparát je vybaven vestavěnou dobíjecí lithium-iontovou baterií, která není při dodání nabitá; před použitím fotoaparátu proto přístroj nabijte pomocí dodávaného síťového zdroje/nabíječky ( $\Box$ ). Fotoaparát nabíjejte v rozmezí teplot 5 °C až 35 °C; při teplotách pod 0 °C a nad 60 °C se fotoaparát nenabije. Pokud se pokusíte nabít fotoaparát se zvýšenou vnitřní teplotou, může dojít k ovlivnění jeho výkonnosti a fotoaparát se může nabít pouze částečně nebo vůbec ne. Před nabíjením nechte fotoaparát nejprve vychladnout.

Pokračující nabíjení již nabitého fotoaparátu může vést ke snížení výkonnosti baterie.

Během nabíjení může dojít k nárůstu teploty fotoaparátu, tento stav však neznamená závadu.

**Síťový zdroj/nabíječka**: Síťový zdroj/nabíječku EH-69P používejte pouze v kombinaci s kompatibilními zařízeními. Nepokoušejte se nabíjet fotoaparát pomocí jiných síťových zdrojů nebo USB zdrojů. Nedodržení tohoto upozornění může vést k poškození nebo přehřátí fotoaparátu.

Síťový zdroj/nabíječka EH-69P je určen k použití pouze v zemi zakoupení. Před návštěvou jiných zemí kontaktujte zástupce cestovní kanceláře, který vám poskytne informace o potřebných zásuvkových adaptérech.

# <span id="page-80-0"></span>**Čištění a skladování**

# <span id="page-80-1"></span>❚❚ *Čištění*

**Objektiv**: Nedotýkejte se skleněných částí objektivu prsty. Prach a nečistoty odstraňte ofukovacím balónkem (obvykle malý gumový balónek s tryskou produkující proud vzduchu). Otisky prstů a další ulpělé nečistoty otřete z objektivu měkkým hadříkem krouživým pohybem od středu ke krajům; v případě potřeby aplikujte na hadřík kapalinu na čištění optiky (dostupná od třetích výrobců).

**Monitor**: Prach a nečistoty odstraňte ofukovacím balónkem. Otisky prstů a další ulpělé nečistoty otřete měkkým, suchým hadříkem bez použití nadměrného tlaku.

**Tělo**: K odstranění prachu a nečistot použijte ofukovací balónek, pak tělo přístroje opatrně otřete měkkým suchým hadříkem. Po použití fotoaparátu na pláži nebo mořském pobřeží otřete hadříkem namočeným v pitné vodě veškeré usazeniny soli nebo písku a poté fotoaparát pečlivě vysušte. Nepoužívejte líh, ředidla ani jiné těkavé chemikálie.

**Důležité**: Prach a další cizí objekty uvnitř fotoaparátu mohou způsobit závadu, která není krytá zárukou.

# ❚❚ *Skladování*

Fotoaparát neukládejte v blízkosti vybavení produkujícího silné elektromagnetické pole (například televizory a radiopřijímače), na špatně větraných místech, na místech vystavených vlhkosti nad 60 % a na místech s teplotou nad 50 °C a pod –10 °C.

Abyste zamezili výskytu plísní a mikroorganismů, vyjměte fotoaparát minimálně jednou za měsíc z místa jeho uložení, zapněte jej a před jeho opětovným uložením několikrát spusťte závěrku.

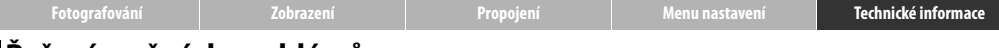

# <span id="page-81-0"></span>**Řešení možných problémů**

Nepracuje-li fotoaparát očekávaným způsobem, zkontrolujte před kontaktováním svého dodavatele nebo autorizovaného servisu Nikon následující výčet běžných problémů.

#### ❚❚ *Baterie/Zobrazení/Nastavení*

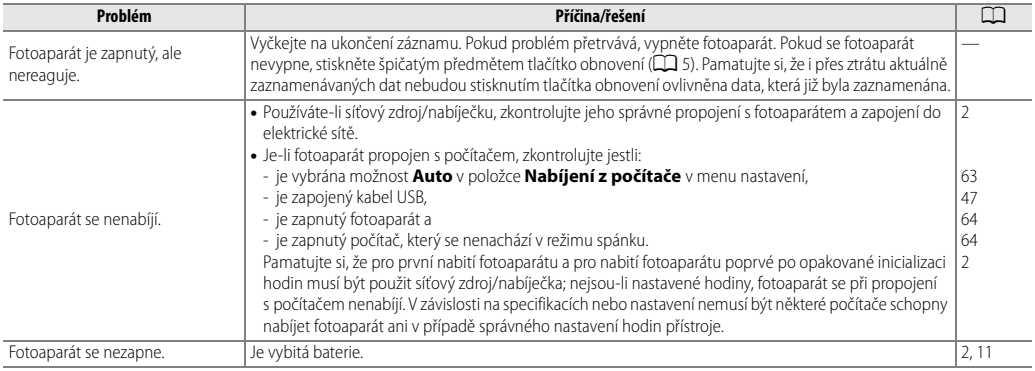

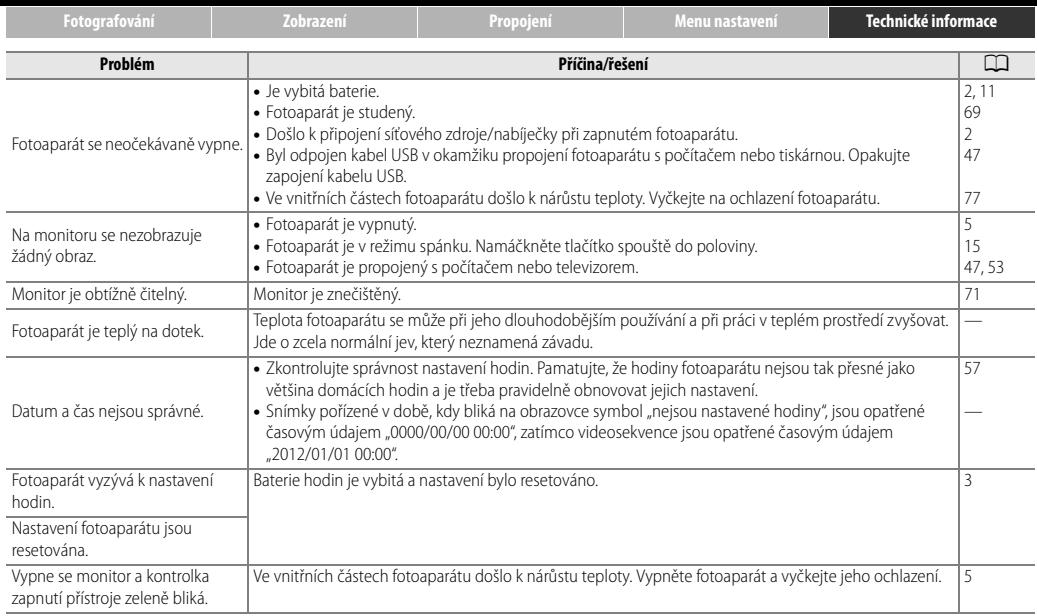

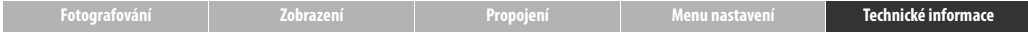

#### ❚❚ *Fotografování*

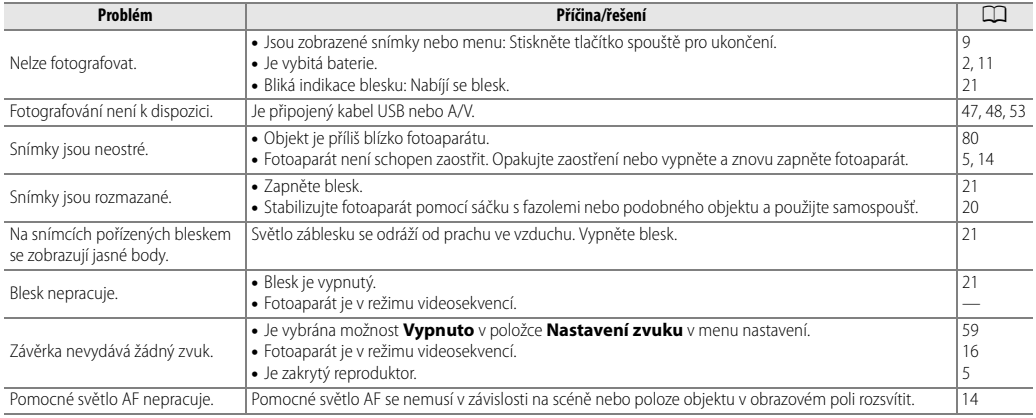

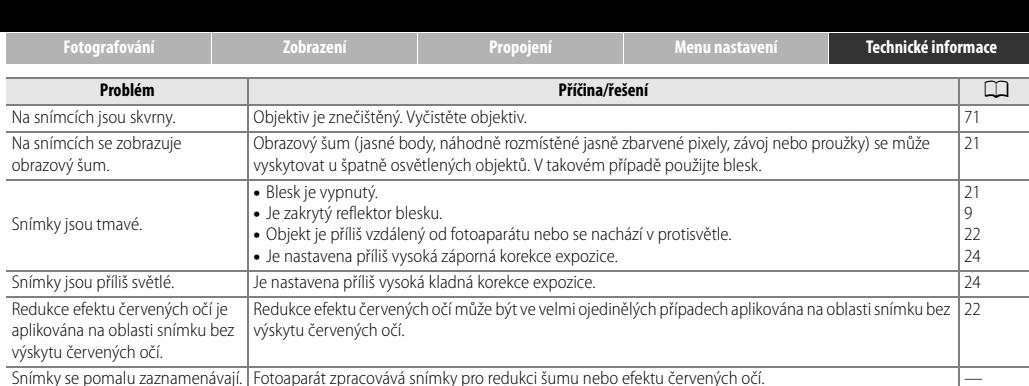

#### ❚❚ *Přehrávání*

Na snímcích se zobrazují prstence nebo duhové proužky.

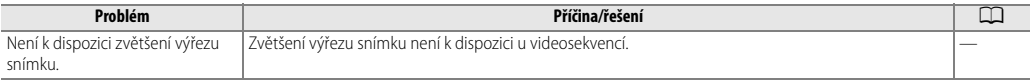

světla nenacházel v záběru, resp. aby se nacházel v jiném místě.

V záběru se nachází slunce nebo jiný velmi silný zdroj světla. Změňte kompozici snímku tak, aby se zdroj

—

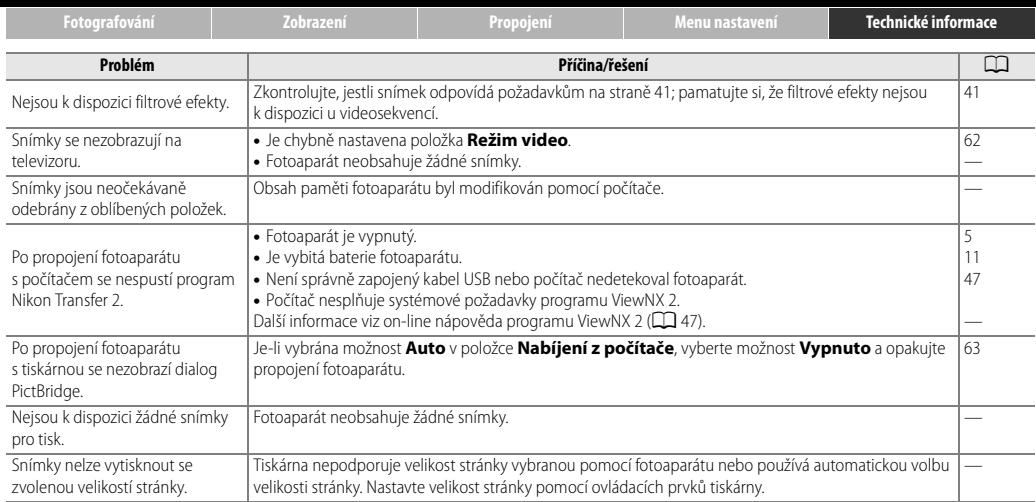

<span id="page-86-0"></span>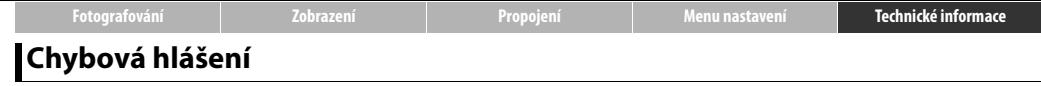

#### Tato část návodu poskytuje výčet chybových hlášení zobrazovaných na monitoru.

<span id="page-86-1"></span>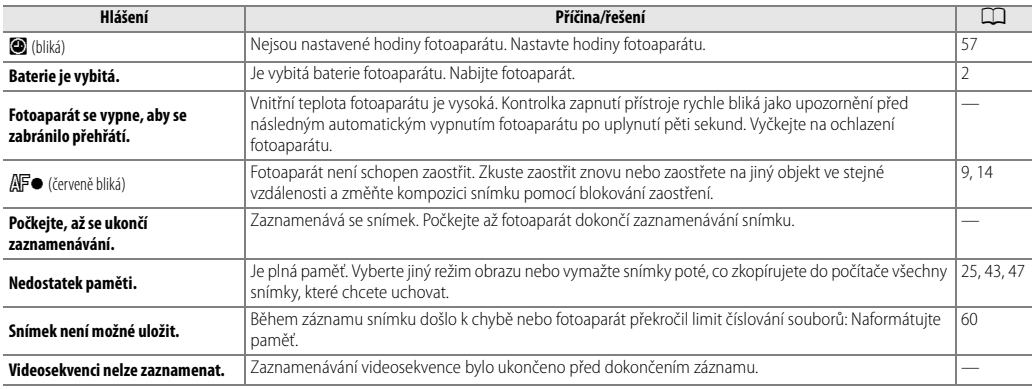

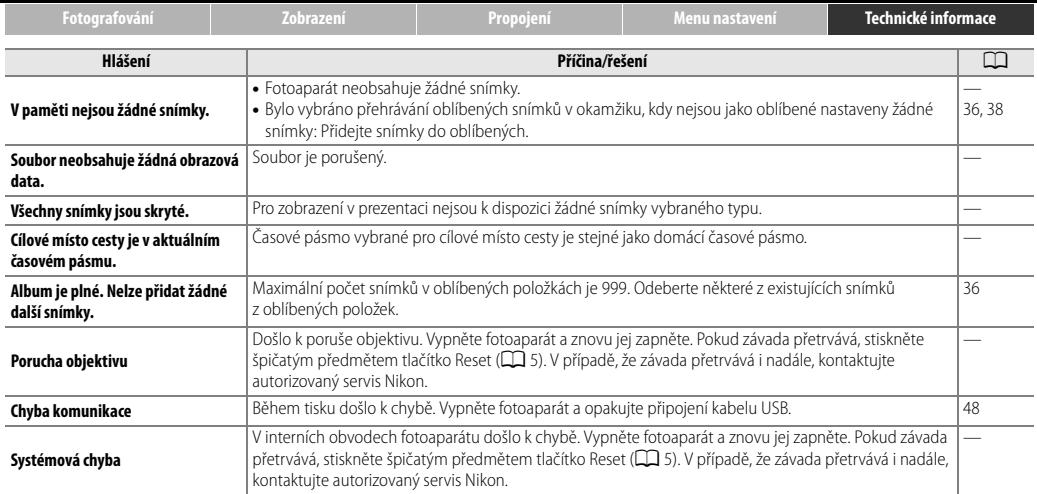

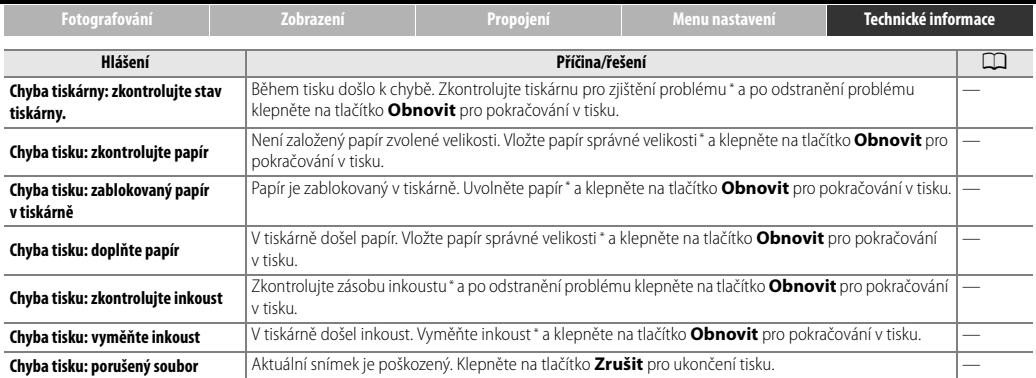

\* Další informace viz návod k obsluze tiskárny.

<span id="page-89-0"></span>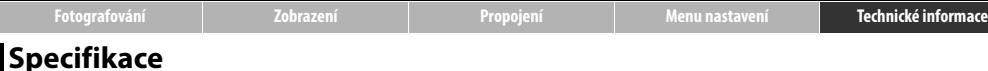

#### ❚❚ *Digitální fotoaparát Nikon COOLPIX S01*

<span id="page-89-1"></span>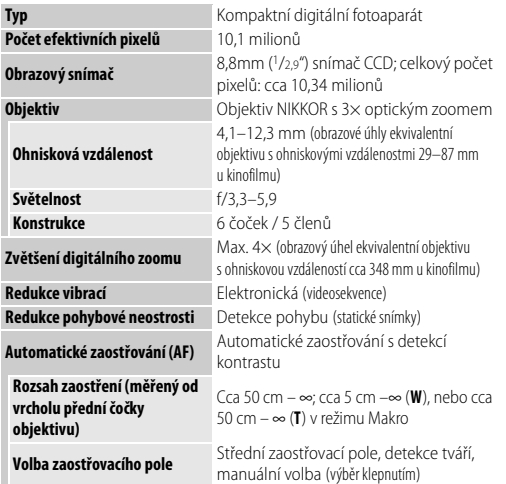

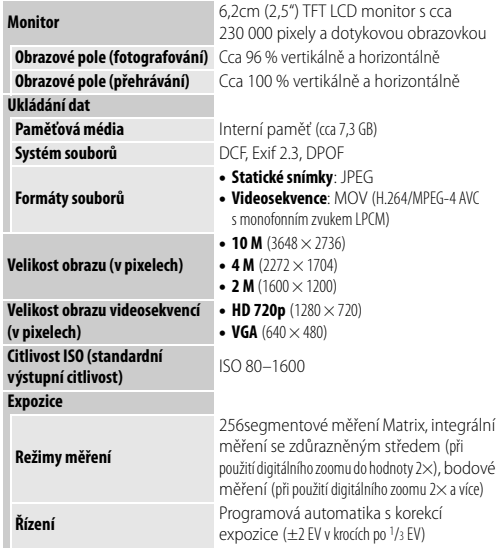

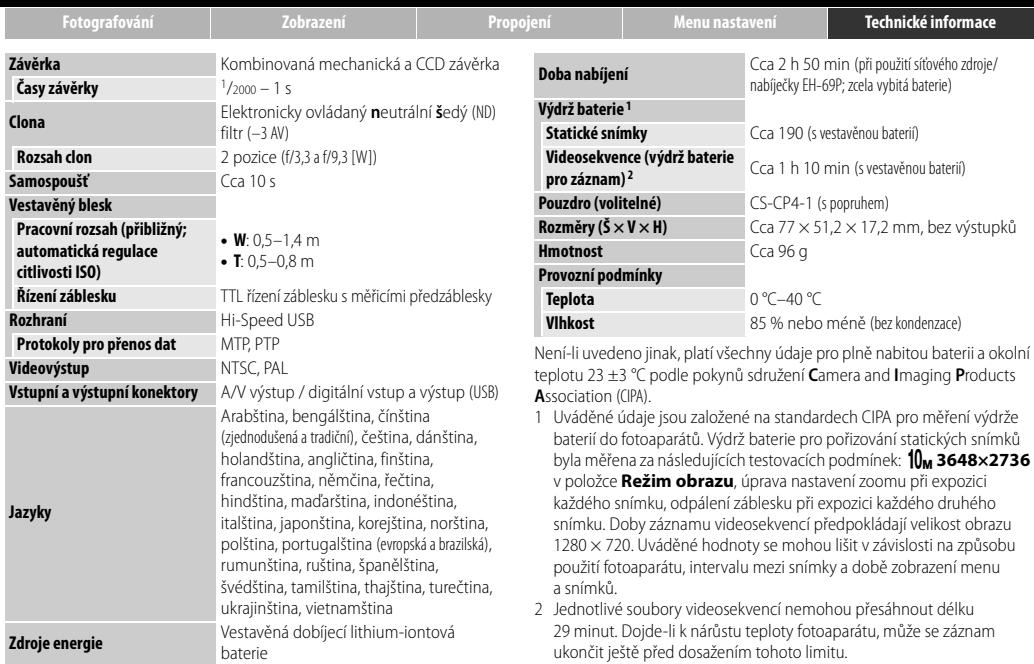

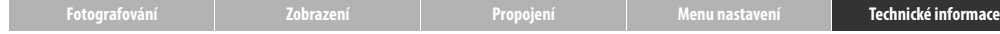

#### ❚❚ *Síťový zdroj/nabíječka EH-69P*

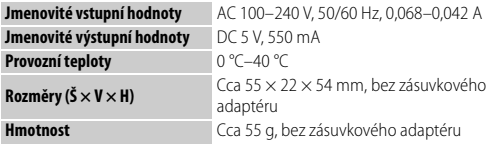

Specifikace se mohou změnit bez předchozího upozornění. Společnost Nikon nenese odpovědnost za škody, které mohou vzniknout v důsledku chyb obsažených v tomto návodu k obsluze.

#### ❚❚ *Podporované standardy*

- **• DCF**: Systém **D**esign Rule for **C**amera **F**ile Systems (DCF) je rozšířený standard používaný v oblasti digitálního fotografického průmyslu pro zajištění kompatibility mezi různými značkami fotoaparátů.
- <span id="page-91-0"></span>**• DPOF**: **D**igital **P**rint **O**rder **F**ormat (DPOF) je rozšířený průmyslový standard umožňující tisk snímků podle tiskových objednávek uložených v paměti.
- **• Exif version 2.3**: Fotoaparát podporuje Exif (**Ex**changeable **I**mage **F**ile Format for Digital Still Cameras) verze 2.3, standard umožňující ukládání doplňkových informací v obrazových souborech pro optimální reprodukci barev při tisku snímků na tiskárnách kompatibilních se standardem Exif.
- <span id="page-91-1"></span>**• PictBridge**: Standard vyvinutý ve spolupráci výrobců digitálních fotoaparátů a výrobců tiskáren, umožňující posílat snímky přímo na tiskárnu bez nutnosti použití počítače.

### ❚❚ *AVC Patent Portfolio License*

Tento produkt je licencován v rámci licence AVC Patent Portfolio License pro soukromé a nekomerční použití zákazníkem ke (i) kódování videa podle standardu AVC ("AVC video") a/nebo k (ii) dekódování AVC videa, které bylo zakódováno zákazníkem v rámci soukromé a nekomerční činnosti a/nebo které bylo získáno od poskytovatele licencovaného k poskytování AVC videa. Licence není udělena ani nesmí být vyvozována pro žádné jiné použití. Další informace lze získat od organizace MPEG LA, L.L.C. Viz http://www.mpegla.com

Některé části tohoto softwaru jsou chráněny autorským právem © 2012 The FreeType Project (http://www.freetype.org). Všechna práva vyhrazena.

# ❚❚ *Licence MIT (HarfBuzz)*

Některé části tohoto softwaru jsou chráněny autorským právem © 2012 The HarfBuzz Project (http://www.freedesktop.org/wiki/Software/HarfBuzz). Všechna práva vyhrazena.

### ❚❚ *Informace o ochranných známkách*

Macintosh, Mac OS a QuickTime jsou registrované ochranné známky společnosti Apple Inc. v USA a dalších zemích. Microsoft, Windows a Windows Vista jsou registrované ochranné známky nebo ochranné známky společnosti Microsoft Corporation v USA a dalších zemích. Logo PictBridge je ochranná známka. Adobe a Acrobat jsou registrované ochranné známky společnosti Adobe Systems Inc. Všechny ostatní obchodní názvy zmíněné v tomto návodu nebo jiné dokumentaci dodané s výrobkem Nikon jsou ochranné známky nebo registrované ochranné známky příslušných vlastníků.

<span id="page-93-1"></span><span id="page-93-0"></span>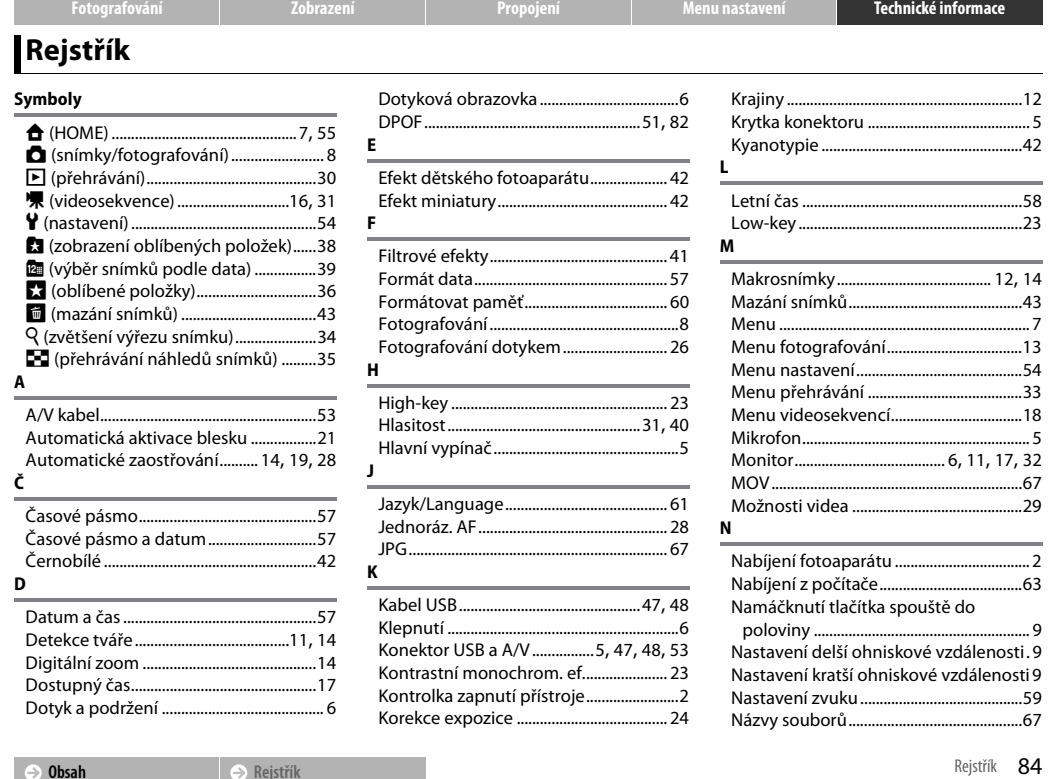

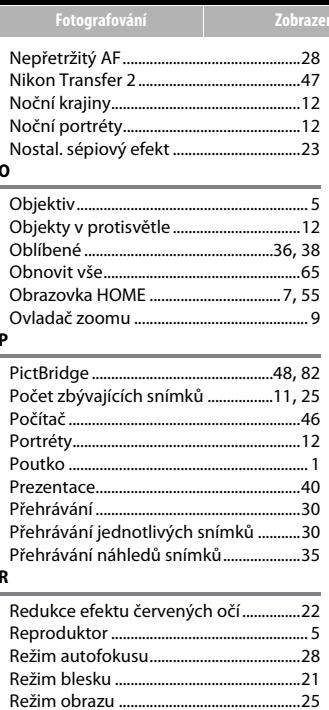

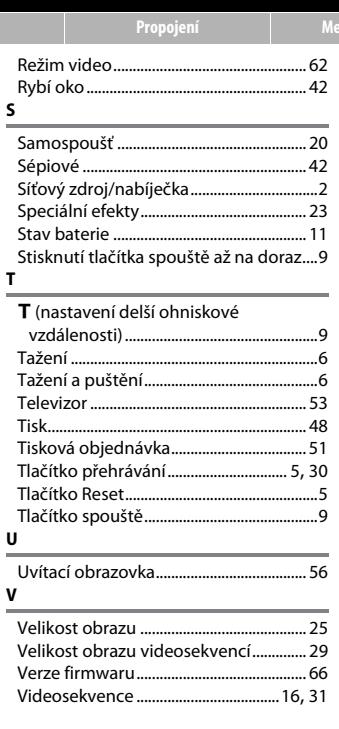

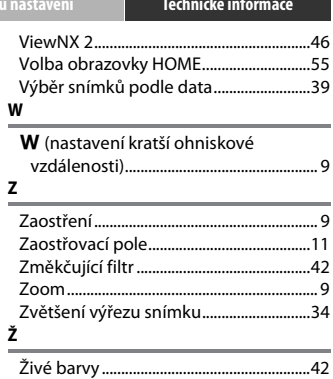

Reprodukce této příručky, celé či její části, v jakékoli formě (kromě stručných citací v recenzích nebo článcích) bez předchozího písemného svolení společnosti NIKON CORPORATION je zakázána.

> SB2H01(1L) 6MNA991L-01

**NIKON CORPORATION** 

© 2012 Nikon Corporation